# **OECD P**rogramme for **I**nternational **S**tudent **A**ssessment 2012

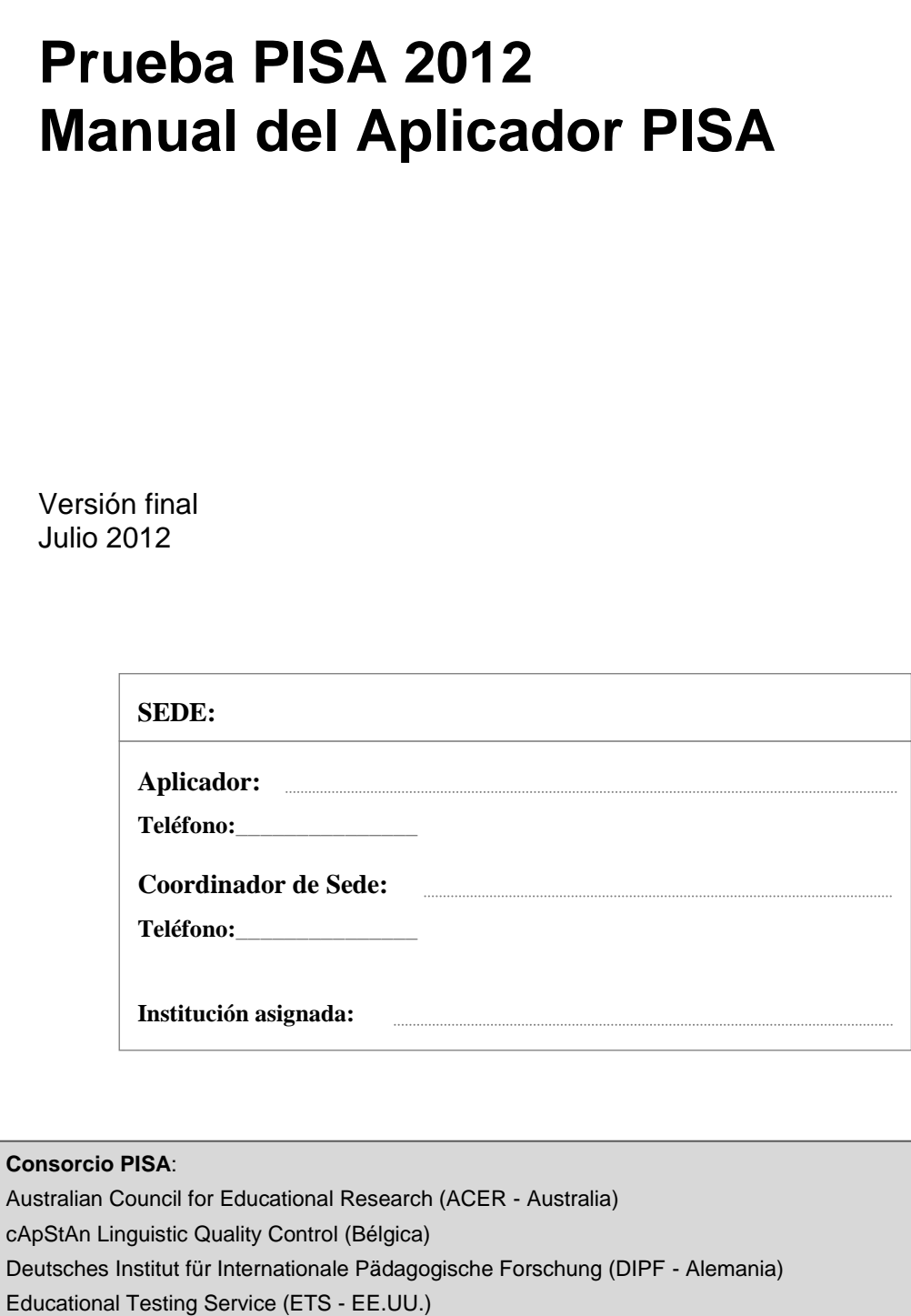

Institutt for Lærerutdanning og Skoleutvikling (ILS - Noruega)

Leibniz - Institute for Science and Mathematics Education (IPN - Alemania)

National Institute for Educational Policy Research (NIER - Japón)

The Tao Initiative: CRP - Henri Tudor and Université de Luxembourg - EMACS (Luxemburgo)

Unité d'analyse des systèmes et des pratiques d'enseignement (aSPe - Bélgica) Westat (EE.UU.)

CAP-25 Manual del Aplicador PISA

## **TABLA DE CONTENIDOS**

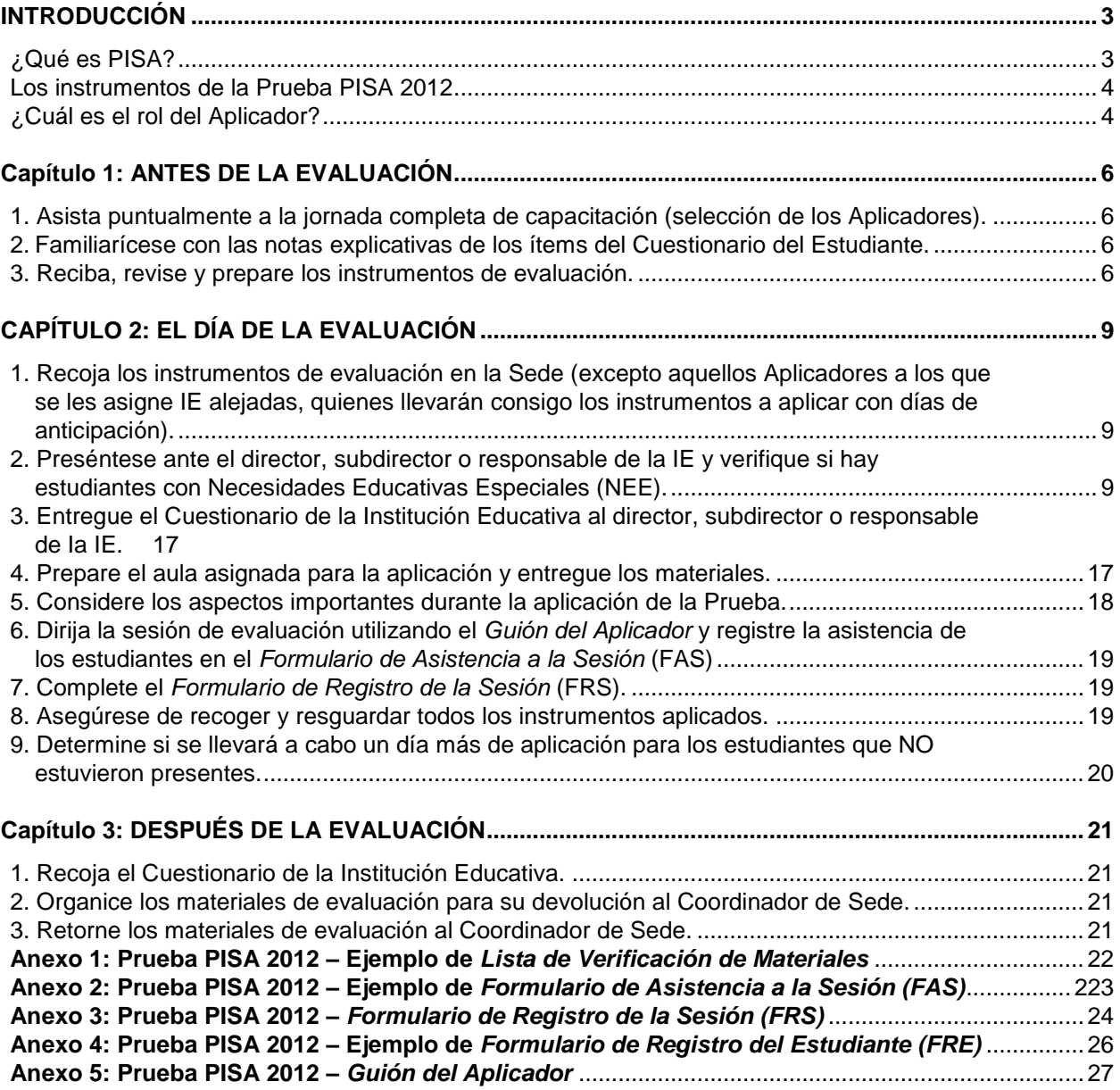

# **INTRODUCCIÓN**

1. Gracias por participar como candidato a Aplicador de la Prueba PISA 2012. El propósito de este Manual es ayudarlo paso a paso a comprender cómo puede contribuir con una implementación exitosa en nuestro país de esta evaluación internacional.

## **¿Qué es PISA?**

- 2. **PISA** significa ¨Programme for International Student Assessment¨ ("Programa Internacional de Evaluación de Estudiantes") y está patrocinado por la Organización para la Cooperación y el Desarrollo Económico (OCDE). PISA 2012 es el quinto estudio de PISA que se lleva a cabo desde el año 2000 en ciclos trienales, y actualmente más de 60 países participan en él.
- 3. PISA tiene las siguientes características:
	- Es el estudio internacional sobre educación de mayor alcance a nivel mundial.
	- Evalúa estudiantes de 15 años de edad, aproximadamente.
	- Evalúa el grado de preparación que tienen los estudiantes para enfrentar los retos de la vida adulta.
	- Mide los logros de los estudiantes en Matemática, Ciencia y Comprensión lectora.
- 4. Normalmente, entre 4 500 y 10 000 estudiantes de cada país participan en este Programa.
- 5. Participar en PISA es importante, ya que los resultados de esta evaluación pueden servir para:
	- indicar el nivel de preparación de los estudiantes del Perú para continuar sus estudios una vez que hayan terminado la secundaria;
	- que las Instituciones Educativas (IE), sistemas educativos y gobiernos identifiquen qué áreas han mejorado a lo largo del tiempo;
	- comparar el desempeño de los estudiantes y los factores asociados al aprendizaje entre los distintos países; y
	- medir la influencia que tienen los factores asociados en el aprendizaje.
- 6. En el Perú, la Prueba PISA 2012 se llevará a cabo los días **21 y 22 de agosto** de este año.
- 7. Para obtener más detalles sobre PISA, consulte la información disponible en la página Web de la UMC: <http://www.minedu.gob.pe/umc/> o consulte el sitio web de la OCDE: [http://www.pisa.oecd.org](http://www.pisa.oecd.org/)

**Nota 1:** Toda la información recogida por PISA es estrictamente confidencial. En ninguno de los informes publicados por este programa de evaluación aparece el nombre de ningún estudiante, director o Institución Educativa (IE) evaluados.

## **Los instrumentos de la Prueba PISA 2012**

8. Hasta un máximo de 35 estudiantes por cada IE serán elegidos por PISA para rendir una Prueba (o **Cuadernillo**) de dos horas que contiene preguntas de Matemática, Ciencias y Comprensión lectora. Estos estudiantes también rendirán un **Cuestionario del Estudiante** de treinta y cinco minutos. Además, cada director o persona a cargo de la IE deberá completar un **Cuestionario de la Institución Educativa**.

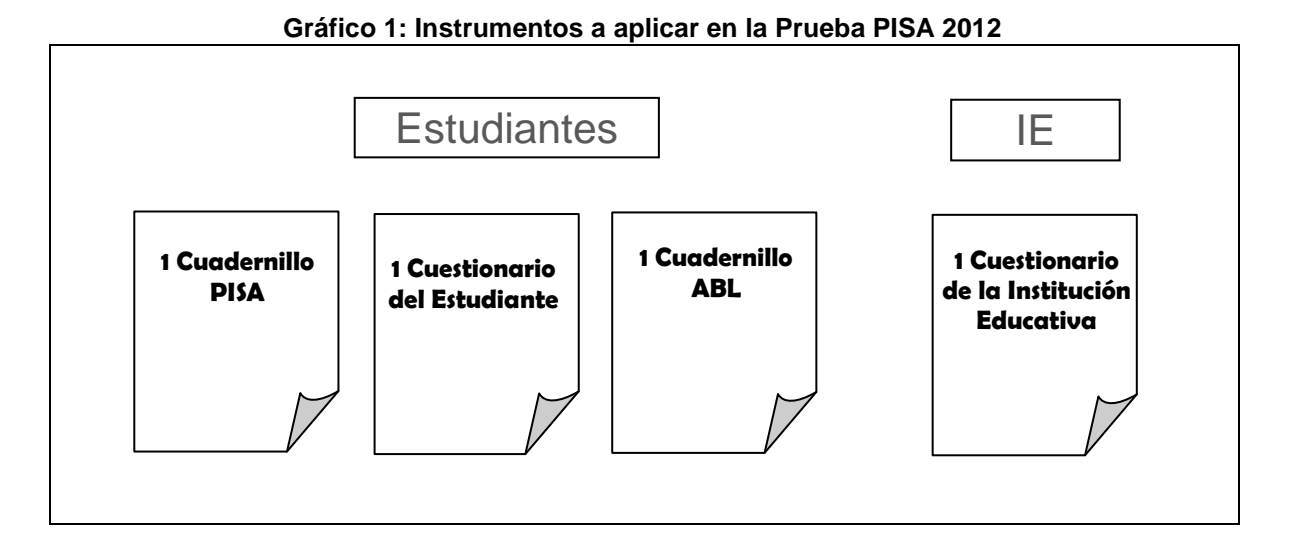

## **¿Cuál es el rol del Aplicador?**

- 9. Como Aplicador, su responsabilidad principal es aplicar adecuadamente los instrumentos de la Prueba PISA 2012.
- 10. Es crucial seguir cuidadosamente los procedimientos descritos en detalle en este Manual para asegurar que la Prueba PISA se aplique en nuestro país de la misma manera que en todos los países participantes. **En caso de no cumplir los procedimientos, se invalidarán los resultados de la Prueba. Por ello, es importante que usted estudie este Manual detalladamente y que lo lleve consigo durante la aplicación de los instrumentos.**
- 11. Las actividades que deberá realizar se mencionan a continuación en la Tabla 1 (según la etapa a la que corresponde), con el número de página donde se detalla mayor información acerca de cada una de dichas actividades.

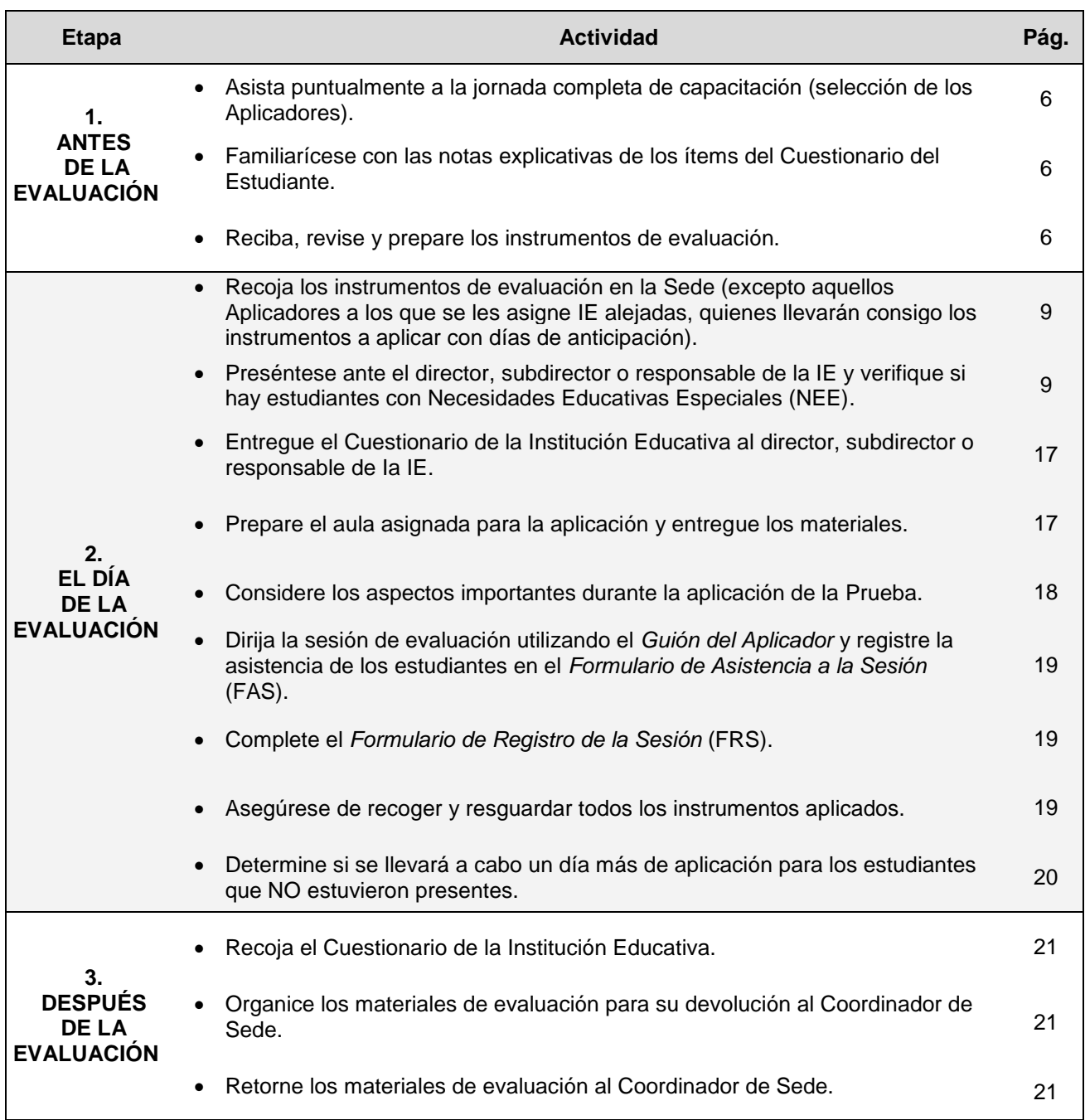

#### **Tabla 1: Actividades de los Aplicadores de la Prueba PISA 2012<sup>1</sup>**

#### 12.

 $\overline{a}$ 

Si se asignan dos aplicadores a una IE, uno de ellos será el Aplicador líder.

El Aplicador líder es quien firma la Lista de verificación, se presenta ante el Director, entrega el Cuestionario de la IE y dirige la Aplicación del Cuadernillo PISA. El otro Aplicador dirige la aplicación del Cuestionario del Estudiante. Ambos Aplicadores deberán verificar los Formularios y asegurar que las sesiones de aplicación se desarrollen según el presente Manual. Además para la Prueba ABL, ambos Aplicadores desempeñarán las mismas funciones.

<sup>&</sup>lt;sup>1</sup> Al día siguiente de la aplicación de la Prueba PISA, se llevará a cabo la aplicación de la Prueba de Aspectos Básicos de Lectura (ABL). Todos los procedimientos e indicaciones relativas a la aplicación de esta Prueba están detallados en el Manual del Aplicador ABL.

## **Capítulo 1: ANTES DE LA EVALUACIÓN**

- 13.Como ya se mencionó, la Prueba PISA 2012 se llevará a cabo los días **21 y 22 de agosto** de este año. Usted deberá prepararse muy bien para esos días.
- 14.Este capítulo presenta información referida a las actividades que deberá desarrollar antes del día de la evaluación.

## **1. Asista puntualmente a la jornada completa de capacitación (selección de los Aplicadores).**

15.Con el fin de conocer y cumplir con todos los procedimientos requeridos para la aplicación de la Prueba PISA 2012, los postulantes a Aplicadores deberán participar de las **3 jornadas completas** de capacitación, la misma que se llevará a cabo durante tres días. Durante esta capacitación, los postulantes serán evaluados en su participación y, además, se les tomará una Prueba final escrita sobre los procedimientos descritos en este Manual y explicados en la capacitación. Según esto, se escogerá a los mejores candidatos hasta completar las vacantes. Es por ello que mientras no se tengan los resultados de la selección de Aplicadores, usted es un **candidato a Aplicador PISA**.

## **2. Familiarícese con las notas explicativas de los ítems del Cuestionario del Estudiante.**

16.Durante la sesión de aplicación del Cuestionario del Estudiante es posible que los estudiantes le hagan consultas sobre algunos ítems con los que podrían tener dificultades. Para ayudarlo a responder estas consultas, le entregaremos un ejemplar del Cuestionario del Estudiante con notas explicativas para esclarecer aspectos sobre las preguntas de dicho documento. Por favor, lea y estudie muy bien estas notas antes del día de la evaluación.

#### **3. Reciba, revise y prepare los instrumentos de evaluación.**

- 17.Luego de la capacitación y de la evaluación a los candidatos asistentes, finalmente se seleccionará a los Aplicadores y se les asignará las IE donde aplicarán la Prueba. Cada Aplicador seleccionado deberá revisar y asegurarse de que los instrumentos para la IE que se le asignó estén completos. Esta revisión se realizará el tercer día de capacitación.
- 18.Cuando reciba los materiales, haga lo siguiente:
	- asegúrese de haber recibido todo lo que necesita (ver la Tabla 2);
	- si le faltara algún instrumento o material, infórmeselo al Coordinador de Sede para que reponga el material faltante con los materiales adicionales que tendrá a su disposición (ver la Tabla 3); y
	- luego de revisar la caja, firme la Lista de Verificación de Materiales en "CANT. RECIBIDA" (Anexo 1), selle la caja nuevamente y entréguesela al Coordinador de Sede, quien la almacenará y resguardará hasta el día de la aplicación.

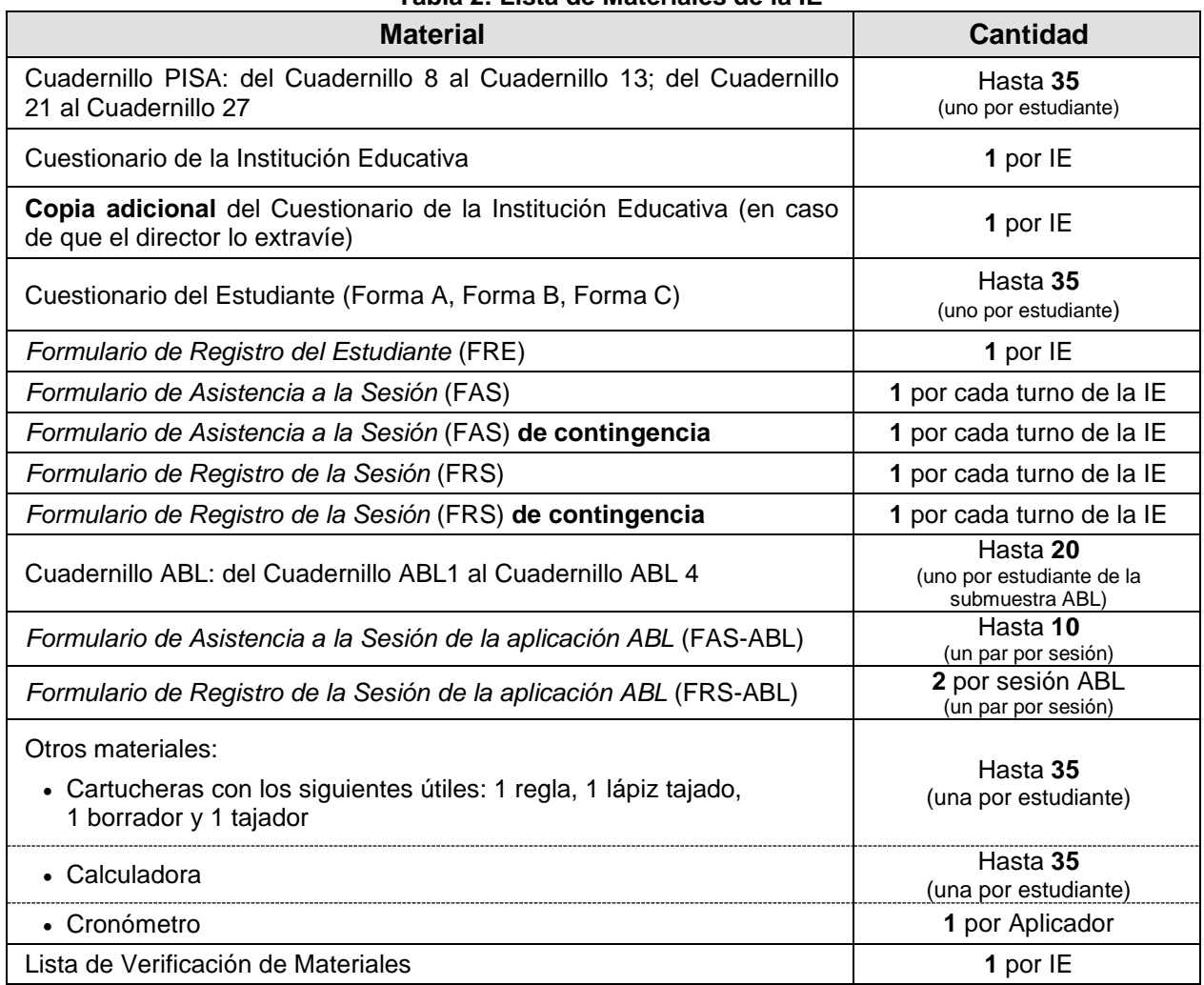

## **Tabla 2: Lista de Materiales de la IE**

## **Tabla 3: Lista de materiales adicionales por Sede**

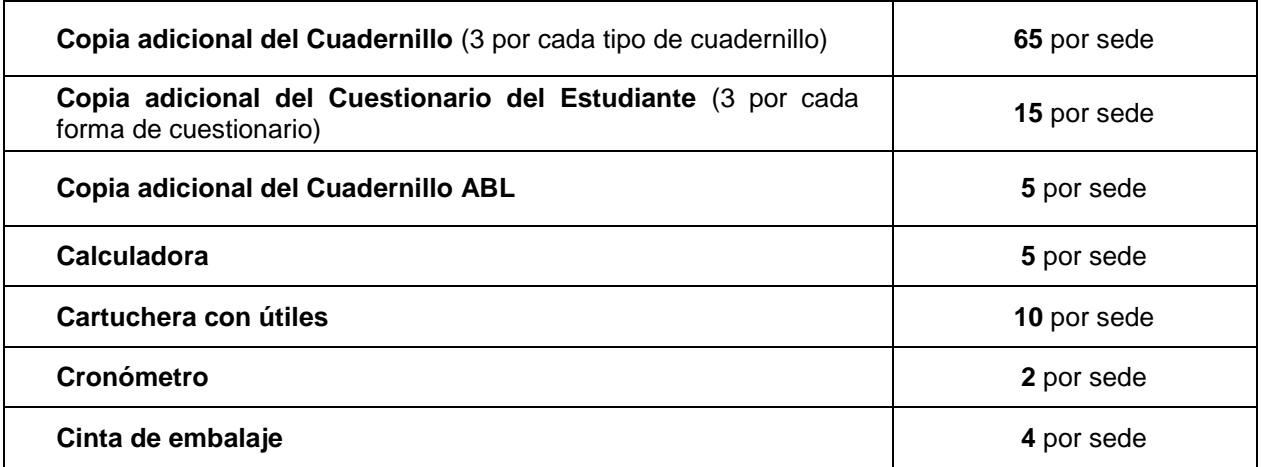

#### **Nota 2:**

- Debido a que los materiales PISA pueden ser utilizados en un futuro, la confidencialidad de los mismos es de suma importancia.
- **NO** copie ni fotocopie ningún instrumento de evaluación bajo ninguna circunstancia. **Tampoco permita que lo haga otra persona**.
- Recuerde que usted ha firmado un compromiso de confidencialidad y, si no lo cumple, se atendrá a las responsabilidades establecidas en el mismo.

## *Formularios importantes: FRE, FAS y FRS*

19. Entre los materiales de aplicación, los documentos titulados *Formulario de Registro del Estudiante*  (FRE)*, Formulario de Asistencia a la Sesión* (FAS) y *Formulario de Registro de la Sesión* (FRS) son vitales para las sesiones de evaluación PISA y necesitan ser completados por usted. A continuación, en la Tabla 4 se sintetiza el uso que se le da a cada formulario. Pídale al director, además, que asegure que todos los estudiantes que rindieron la Prueba asistan al día siguiente, pues algunos de ellos rendirán la Prueba de Aspectos Básicos de Lectura (ABL).

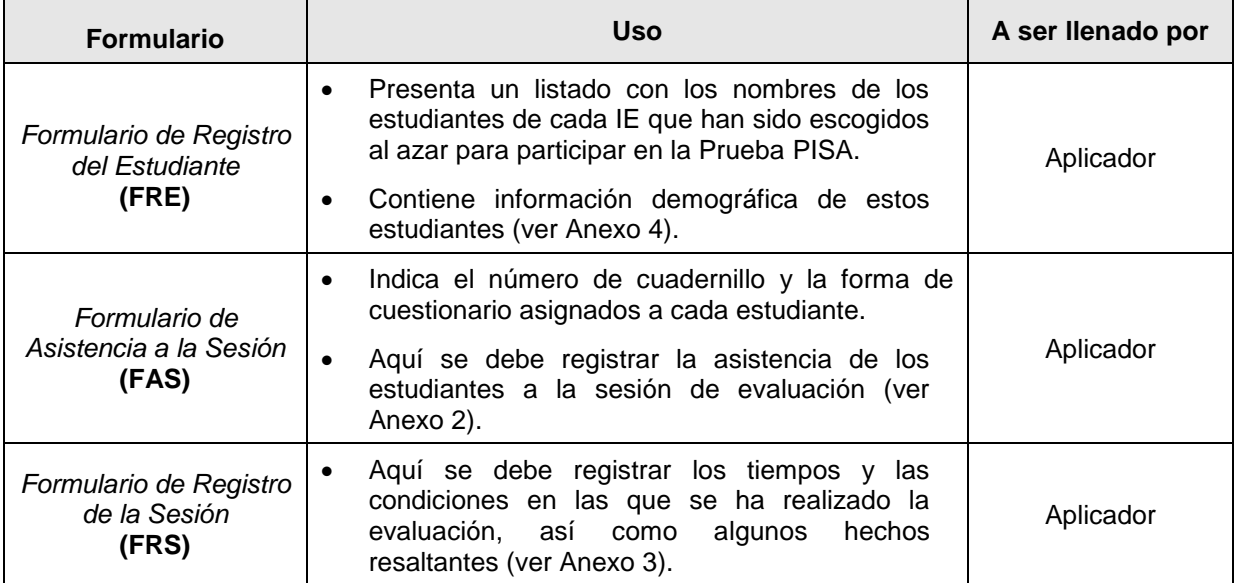

#### **Tabla 4: Uso de los formularios**

20. Estos formularios proveen información de suma importancia para el análisis de datos. Por lo tanto, asegúrese de completarlos con cuidado y precisión.

**Nota 3:** Es imprescindible que estudie este Manual exhaustivamente durante la capacitación y **ANTES** del día de la evaluación. Por favor, dedique tiempo suficiente para ello.

## **CAPÍTULO 2: EL DÍA DE LA EVALUACIÓN**

21. Este capítulo explica las actividades que usted deberá realizar durante el día de evaluación.

## *ANTES DE LA SESIÓN DE EVALUACIÓN*

**1. Recoja los instrumentos de evaluación en la Sede (excepto aquellos Aplicadores a los que se les asigne IE alejadas, quienes llevarán consigo los instrumentos a aplicar con días de anticipación).**

- 22. El mismo día de la evaluación, el Coordinador de Sede le entregará a los Aplicadores la caja que contendrá los instrumentos de evaluación para la IE que se le asignó, así como una mochila donde llevará dichos instrumentos. Usted deberá llevar los siguientes materiales a la sesión de evaluación:
	- Este Manual
	- Las Pruebas y cuestionarios
	- Las cartucheras para los estudiantes
	- Los formularios para la aplicación
	- Un cronómetro
	- Su credencial de Aplicador
	- Su DNI
	- Cartuchera con los siguientes útiles: lápiz, borrador, tajador, lapicero, corrector y regla
- 23. En el caso de que una IE se ubique en una zona alejada o de difícil acceso, el Coordinador de Sede decidirá con cuánta anticipación entregar la caja con instrumentos al Aplicador, procurando siempre que este tenga tiempo suficiente para trasladarse a la zona y llegar a tiempo para aplicar la evaluación en la fecha programada.
- 24. Usted es el responsable de resguardar los instrumentos durante la evaluación y devolverlos al Coordinador de Sede luego de culminada la misma.

## **2. Preséntese ante el director, subdirector o responsable de la IE y verifique si hay estudiantes con Necesidades Educativas Especiales (NEE).**

- 25. El día de la evaluación, usted deberá llegar antes del inicio de la jornada escolar (7:00 a.m. para el turno mañana y 12:10 p.m. para el turno tarde). Preséntese con el director, subdirector o responsable de la IE, mostrando su credencial de Aplicador y su DNI.
- 26. El director ya ha sido informado con anticipación. Por lo tanto, recuérdele que la Prueba PISA 2012 evaluará el rendimiento de los estudiantes de secundaria de más de 60 países en Comprensión lectora, Matemática y Ciencia. **Las IE NO van a recibir resultados de esta Prueba**.
- 27. Infórmele que la aplicación de los instrumentos tomará, como mínimo, **dos días**: el primero para la aplicación de la Prueba PISA y el segundo para la aplicación de la Prueba ABL (este último se aplicará a una submuestra de estudiantes).
- 28. Solicite que le asigne un aula con espacio para 35 estudiantes, alejada de ruidos y con las mejores condiciones que sea posible para llevar a cabo la aplicación durante los dos días.
- 29. Pregúntele al profesor designado si alguno de los estudiantes seleccionados presenta alguna NEE. Solo si fuera necesario, deberá llenar la columna correspondiente a los códigos de las Necesidades Educativas Especiales (NEE), de la manera como se detalla más adelante. Solicite una copia de los documentos que acreditan la NEE. Finalmente, realice las coordinaciones de último momento con el director, subdirector o responsable de la IE para llevar a cabo la sesión de evaluación.
- 30. Como Aplicador, usted es el responsable de revisar el FRE con el director, subdirector o responsable de la IE, así como de actualizarlo con información adicional si fuera necesario. Por lo tanto, **es de suma importancia que esté familiarizado con los procedimientos que se describirán a continuación sobre cómo completar estas columnas y qué códigos utilizar. Además, utilice el modelo del FRE que aparece en el Anexo 4 para practicar el llenado de información en dicho formato.**

#### *Gráfico 2: PISA 2012 Ejemplo del FORMULARIO DE REGISTRO DEL ESTUDIANTE – FRE (antes de ser llenado)*

## **PRUEBA PISA 2012**

Aplicador**:** *Paulina Torres*.

## **FORMULARIO DE REGISTRO DEL ESTUDIANTE – FRE**

Institución Educativa: MEDALLA MILAGROSA . Director o Responsable de la IE**:** *Julio Céspedes* 

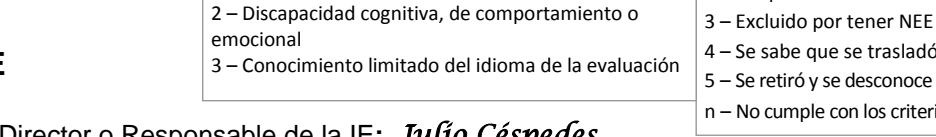

1 – Discapacidad funcional

**Códigos para ingresar en la columna de NEE:**

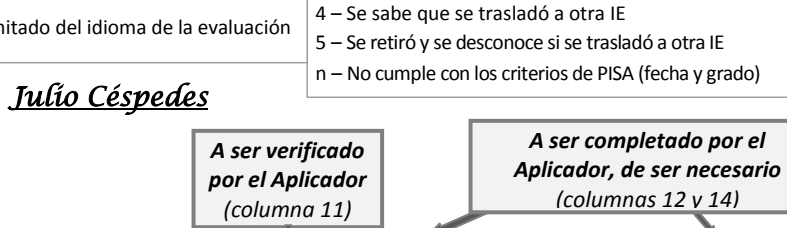

2 – Los padres se rehúsan

**Códigos para ingresar en la columna No participantes:**

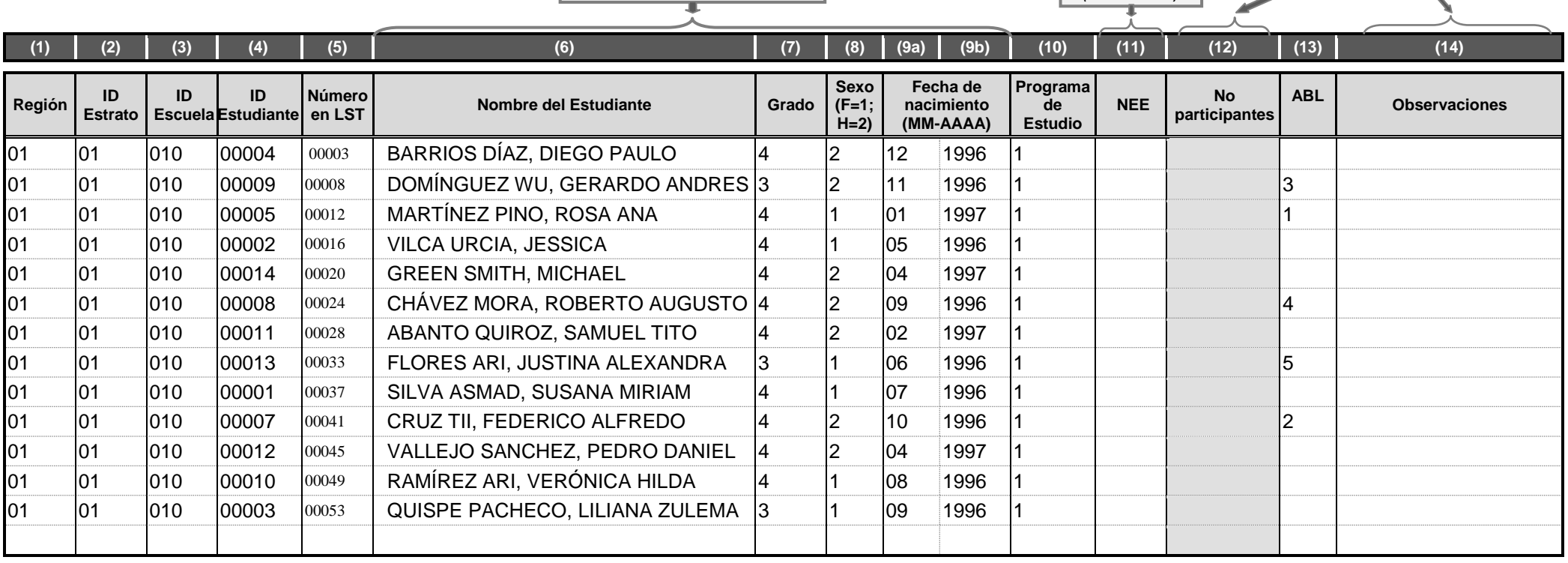

*A ser verificado por el Aplicador (de la columna 6 a la 9b)*

#### El director(a) de la I.E.: de la I.E.: de la I.E. de la aplicación de la Prueba PISA 2012, así como de la entrega a los estudiantes evaluados de una cartuchera que contiene: una calculadora, un lápiz, un borrador, una regla y un tajador.

Sello y firma del director (a) de la IE

#### **Paso N°1: Revise el grado en el que se encuentran los estudiantes (columna 7).**

31. Utilizando las nóminas de matrícula de la IE, revise y corrija información incorrecta u omitida solamente acerca del grado del estudiante. Si realizara alguna modificación, coloque un asterisco junto a la columna 1 en la fila correspondiente al estudiante cuya información haya sido modificada por usted.

### **Paso N°2: Coloque los códigos de Necesidades Educativas Especiales (NEE) (columna 11).**

32. En caso fuera necesario, escriba los códigos de Necesidades Educativas Especiales (NEE). **Además, deberá explicar necesariamente en la columna 14 de "Observaciones" por qué colocó dichos códigos.** En la Tabla 5 (a continuación), se ofrece una descripción de los códigos para las NEE que pueden presentar algunos estudiantes:

#### **Tabla 5: Códigos de Necesidades Educativas Especiales (NEE)**

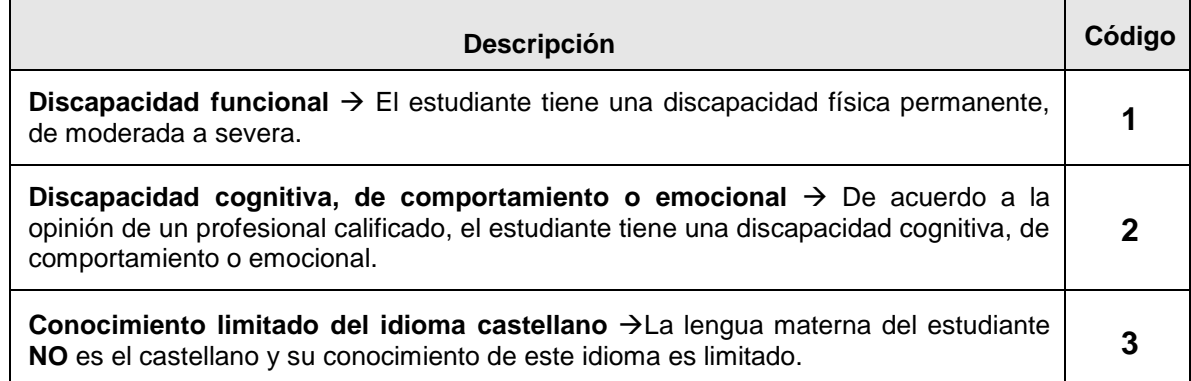

## **Ejemplos del uso de códigos de NEE**

- 33. A continuación, ofrecemos algunos ejemplos de estudiantes que reciben códigos por tener Necesidades Educativas Especiales (NEE):
	- **Michael Green** no tiene como lengua materna el castellano y ha recibido menos de un año de educación en este idioma. Por lo tanto, se le identifica con el código "**3**" en la columna 11.
	- **Roberto Chávez** no tiene como lengua materna el castellano. Ha recibido educación en castellano por más de un año, pero aún tiene dificultades expresándose en este idioma y requiere más preparación. Por lo tanto, también se lo identifica con el código **"3"** en la columna 11.
	- **Samuel Abanto** es ciego y se lo identifica con el código **"1"** en la columna 11.
	- **Federico Cruz** tiene discapacidad física (padece polio), por lo que se lo identifica con el código **"1"** en la columna 11.
	- **Verónica Ramírez** ha sido evaluada profesionalmente y diagnosticada con retraso mental. Se le identifica con el código **"2"** en la columna 11.
	- Los demás estudiantes no tienen necesidades educativas especiales, por lo que se deja la columna 11 en blanco. **Para la gran mayoría de los estudiantes, la columna 11 se dejará en blanco, lo que significa que no tienen NEE.**

## **Paso N°3: Identifique a los estudiantes que NO PUEDEN participar en la Prueba PISA en la columna 12 (NO PARTICIPANTES).**

34. La columna 12 se usa para registrar a los estudiantes que han sido seleccionados, pero que NO pueden participar en la Prueba PISA. La intención de PISA es **INCLUIR** a la mayor cantidad posible de estudiantes. Sin embargo, algunos estudiantes no podrán participar por diversas razones. Estas razones para la no participación deben ser registradas en la columna 12 del FRE (y explicadas en la columna 14 de "Observaciones"), usando los siguientes códigos específicos:

#### **Código "2" – Los padres del estudiante se rehúsan a que participe en la Prueba PISA**

- 35. Un pequeño número de padres pueden rechazar la participación de su hijo/a en la Prueba PISA. Si recibió alguna notificación de este tipo de parte de los padres, registre con el código "**2"** a este estudiante en la columna 12 y no será evaluado.
- **Código "3" – Estudiantes con Necesidades Educativas Especiales y que no pueden ser evaluados**
	- 36. La guía de la Tabla 6 está para ayudarlo a decidir si un estudiante con NEE puede ser excluido de la evaluación PISA. Si un estudiante con necesidades educativas especiales tiene que ser excluido de la evaluación, registre con el código "**3**" a este estudiante en la columna 12.

**Nota 4**: Algunos estudiantes con NEE podrán ser incluidos en la evaluación.

#### **Tabla 6: Guía de Estudiantes con Necesidades Educativas Especiales que no pueden ser evaluados**

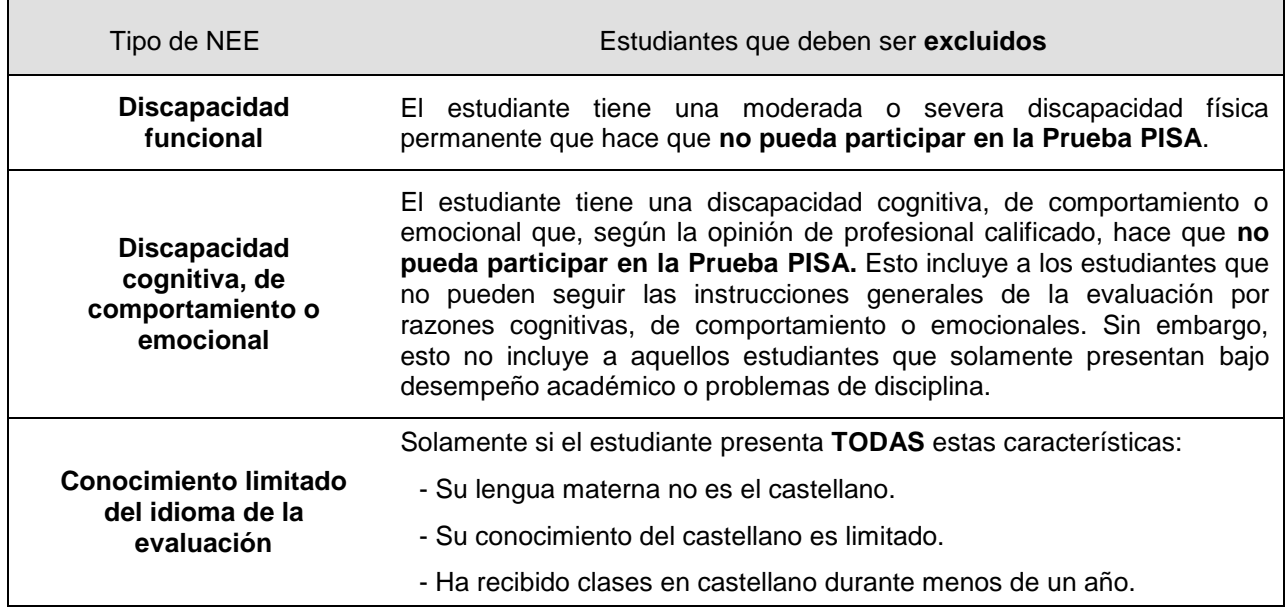

**Códigos "4" y "5" – Estudiantes que fueron trasladados a otra IE o simplemente dejaron su IE**

- Si un estudiante se retiró de la IE y se conoce que se trasladó a otra IE  $\rightarrow$  registre el código "4" para este estudiante en la columna 12.
- Si un estudiante se retiró de la IE y se desconoce si se trasladó a otra IE  $\rightarrow$  registre el código "**5"** para este estudiante en la columna 12.

#### **Código "N" – Estudiantes que no cumplen con el criterio de selección**

- Si en el FRE aparece por error un estudiante que está matriculado en sexto grado de primaria o en un grado menor, no es elegible para participar en la Prueba PISA. → Registre el código "**N**" para este estudiante en la columna 12.
- Si en el FRE aparece por error un estudiante que **NO** nació entre el **1 de mayo de 1996** y el **30**  de abril de 1997, no está habilitado para participar en la Prueba PISA→ Registre el código "N" para este estudiante en la columna 12. Esta información debe ser proporcionada por el estudiante, NO utilice la nómina para corroborar esta información.

### **Resumen de los códigos de No participantes**

37. Todos los códigos a ser utilizados en la columna 12 de No participantes están resumidos en la Tabla 7. Si tiene dudas acerca de qué código usar, deje esa columna en blanco y escriba una nota breve en la columna "Observaciones".

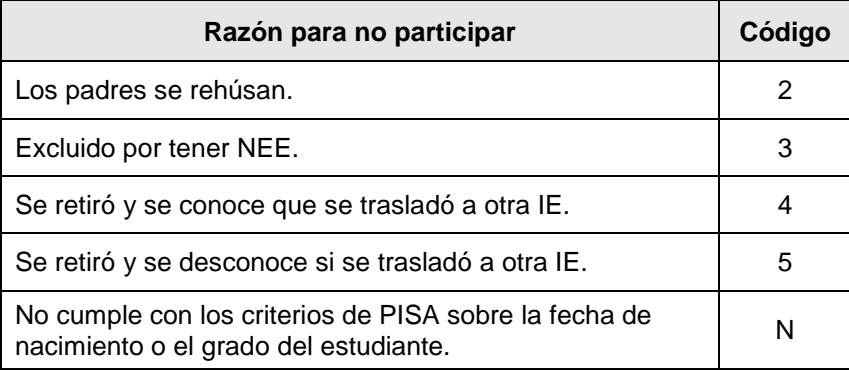

#### **Tabla 7: Códigos de No participantes**

#### **Ejemplos del uso de códigos para No participantes**

- 38. Revise en el Gráfico 3 (pág. 16) los siguientes ejemplos de aplicación de estos códigos:
	- **Gerardo Domínguez** se trasladó a otra IE. Por lo tanto, tiene código **"4"** en la columna 12.
	- **Michael Green** está registrado con el código **"3"** en la columna 11. Ha recibido clases en castellano durante menos de un año y sus profesores piensan que no podrá participar en la evaluación. Por lo tanto, se registra con el código **"3"** en la columna 12.
	- Aunque el dominio que tiene **Roberto Chávez** del castellano es limitado, ha recibido clases en castellano por más de un año, motivo por el cual no cumple con el criterio de PISA para la exclusión referido a no tener suficiente experiencia usando el idioma (ver la guía de la Tabla 6). Por lo tanto, la columna 12 se deja en blanco y se considera a Roberto apto para participar en la evaluación.
	- **Samuel Abanto** es ciego y está codificado con **"1"** en la columna 11. PISA no se ofrece en Braile. Por lo tanto, no puede participar en la evaluación y se registra con el código **"3"** en la columna 12.
	- Aunque **Federico Cruz** tiene discapacidad física (tiene polio), esta no afecta su capacidad para participar. Entonces, aunque se registre con el código **"1"** en la columna 11, la columna 12 se deja en blanco.
- Los siguientes dos estudiantes no son elegibles según el criterio de elección de PISA. Sin embargo, fueron incluidos por error en la Lista de Estudiantes enviada por la IE y quedaron seleccionados:
	- Liliana Quispe cumple con el requisito de edad, pero está en sexto grado de primaria; entonces es codificada con **"N"** en la columna 12. Recuerde que, para que un estudiante pueda participar en la Prueba PISA 2012, deberá cumplir con el requisito de fecha de nacimiento y cursar algún grado del nivel secundario (o equivalente).
- **Verónica Ramírez** tiene discapacidad cognitiva diagnosticada por especialistas y está codificada con **"2"** en la columna 11. Por lo tanto, no participará en esta evaluación y se registra con el código **"3"** en la columna 12.
- 39. **Todos los otros estudiantes pueden participar**; por lo tanto, para el caso de estos estudiantes **la columna 12 se deja en blanco.**
- 40. **En caso usted consignara algún código de No participante, deberá explicar brevemente en la columna 14 de "Observaciones" la razón por la cual lo hizo.**
- 41. A continuación, presentamos un ejemplo de cómo quedará el FRE luego de que usted haya revisado y llenado este formulario hasta la columna 12 (Gráfico 3):

#### *Gráfico 3: PISA 2012 – Ejemplo del FORMULARIO DE REGISTRO DEL ESTUDIANTE – FRE (después de ser llenado)*

## **PRUEBA PISA 2012**

## **FORMULARIO DE REGISTRO DEL ESTUDIANTE – FRE**

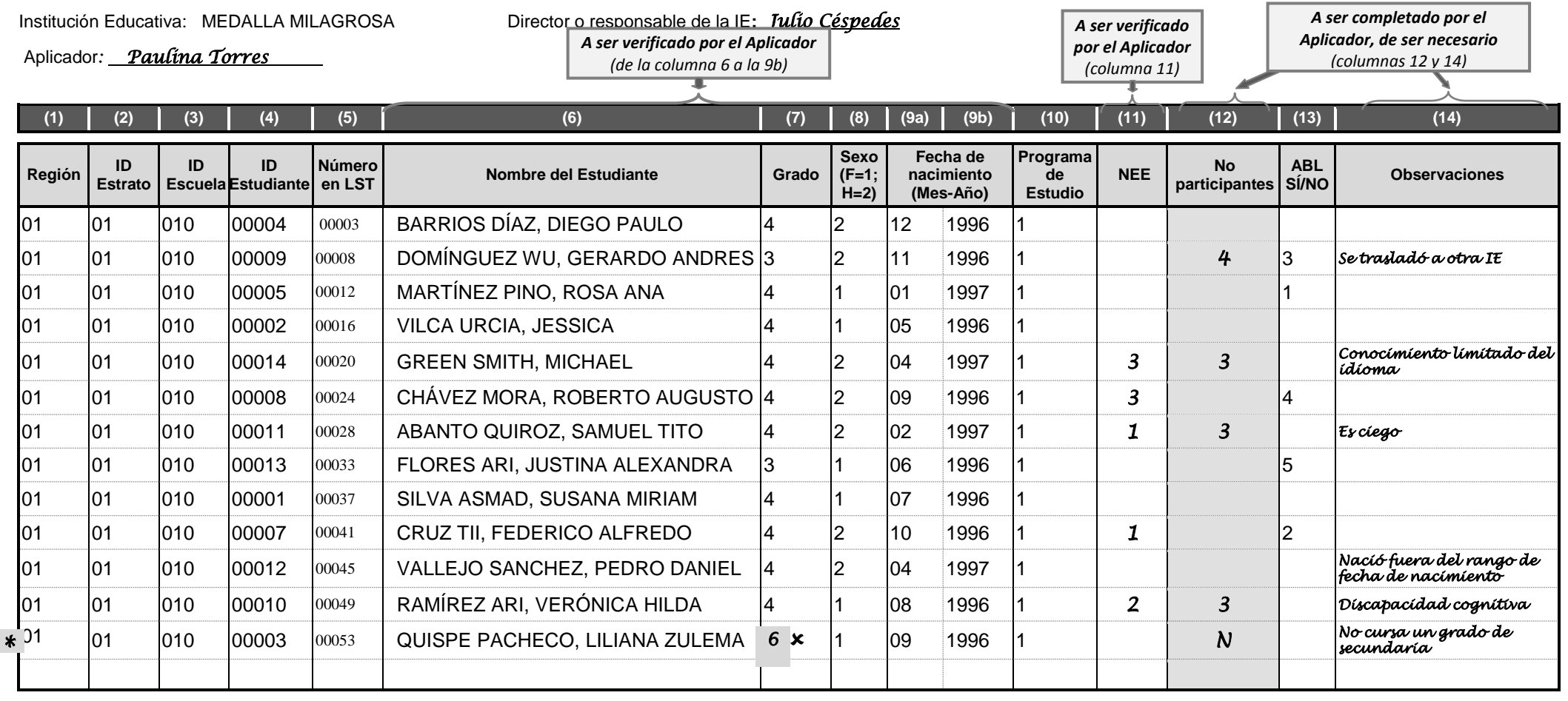

El director(a) \_\_\_\_\_\_\_\_\_\_\_\_\_\_\_\_\_\_\_\_\_\_\_\_\_\_\_\_\_\_\_\_\_\_\_ de la I.E.: \_\_\_\_\_\_\_\_\_\_\_\_\_\_\_\_\_\_\_\_\_\_\_\_\_\_\_\_\_\_\_\_\_\_\_\_, da fe de la aplicación de la Prueba PISA 2012, así como de la entrega a los estudiantes evaluados de una cartuchera que contiene: una calculadora, un lápiz, un borrador, una regla y un tajador.

Sello y firma del director (a) de la IE

#### **Paso N°4: Revise qué estudiantes deberán ser evaluados por PISA**

42. Solamente los estudiantes que **NO** tienen códigos en la columna 12 pueden ser evaluados en la Prueba PISA. **Bajo ninguna circunstancia se podrá reemplazar a un estudiante seleccionado por otro.**

## **3. Entregue el Cuestionario de la Institución Educativa al director, subdirector o responsable de Ia IE.**

- 43.Entregue al director, subdirector o responsable de la IE el Cuestionario de la Institución Educativa para que lo complete adecuadamente mientras que usted se encuentre aplicando la Prueba. Menciónele que pasará a recoger dicho cuestionario una vez terminada la aplicación de la evaluación a los estudiantes.
- 44.Comuníquese por teléfono con el Coordinador de Sede e infórmele la cantidad de estudiantes que sí pueden rendir la Prueba y cuántos de ellos asistieron.

#### **4. Prepare el aula asignada para la aplicación y entregue los materiales.**

45. Por favor, siga los siguientes pasos para organizar el aula y los materiales de evaluación.

#### *Primer paso:*

#### *Ubique a los estudiantes de acuerdo al orden del FRE*

46.Coordine con el director, subdirector o responsable de la IE para que lo ayude a **ubicar a los estudiantes seleccionados de acuerdo al FRE**. Llame por su nombre a los estudiantes en el orden en que aparecen en el FRE y señáleles el lugar donde deberán sentarse. Ubíquelos en el mismo orden en el que aparecen en el FRE, para así facilitar la distribución de los cuadernillos, ya que el número de cuadernillo y la forma de cuestionario que le corresponden a cada estudiante ya han sido previamente asignados en el FRE.

#### *Segundo paso:*

#### *Prepare los instrumentos de evaluación*

- 47.La caja entregada al Aplicador contiene Cuadernillos, Cuestionarios del Estudiante y Cuestionarios de la Institución Educativa, además de calculadoras y cartucheras con materiales para los estudiantes a evaluar. Cada cuadernillo y cuestionario se encuentra rotulado con el nombre del estudiante y con un número de ID.
- 48.Por favor, separe los instrumentos correspondientes a los estudiantes registrados como No participantes en la columna 12 del FRE y guárdelos nuevamente en la caja.

#### *Tercer paso:*

#### *Entregue a cada estudiante una cartuchera y una calculadora*

49.Una vez que los estudiantes seleccionados en el FRE ya estén sentados en el orden determinado, solicíteles que guarden cualquier material que tengan sobre su carpeta y entréguele una cartuchera y una calculadora a cada uno.

#### *Cuarto paso:*

#### *Escriba la fecha de la Prueba en la pizarra de manera que sea visible para todos los estudiantes*

50.Al comenzar la sesión de Prueba, usted deberá solicitar a los estudiantes que escriban la fecha en la carátula de su cuadernillo de la siguiente manera: **DÍA / MES / AÑO,** por ejemplo, **21 / 08 / 2012** para indicar el 21 de agosto de 2012**.** Además, usted también deberá escribir la fecha en la pizarra siguiendo este formato. Procure que este dato esté al alcance de la vista de todos los estudiantes. Asegúrese de tener tiza o plumón para escribir esta fecha.

## **5. Considere los aspectos importantes durante la aplicación de la Prueba.**

51. Es muy importante que usted tenga en mente los siguientes aspectos de la aplicación de la Prueba. Esto asegurará la estandarización y coherencia de las condiciones de la Prueba en todos los países participantes, eliminando así cualquier diferencia que afecte los resultados de la evaluación y que pueda ser atribuida a factores externos.

## *Tiempos previstos*

- 52. La evaluación tendrá una duración aproximada de 3 horas y 15 minutos, incluyendo el tiempo de lectura de instrucciones, distribución de materiales y descansos durante la evaluación.
- 53. La Tabla 8 presenta los tiempos previstos para la evaluación:

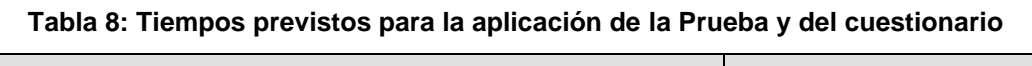

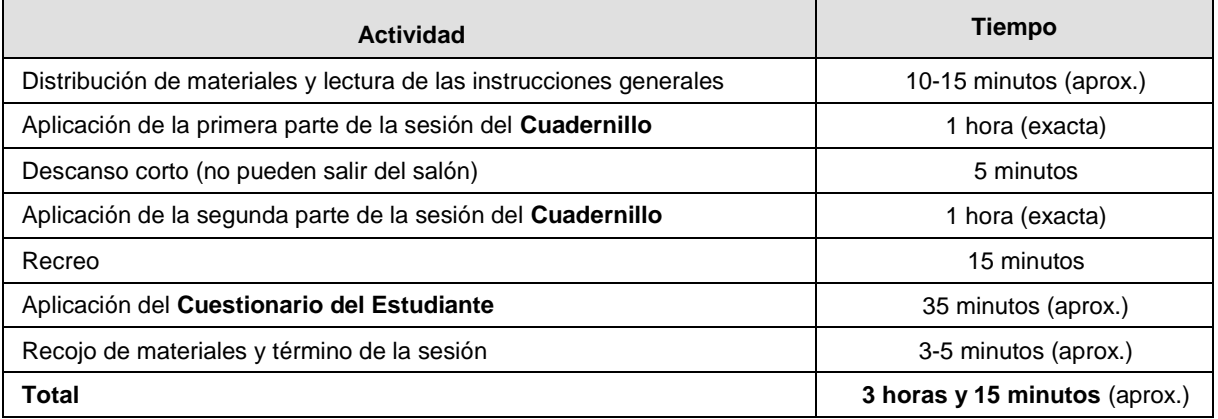

#### *Antes de dejar entrar a los estudiantes al aula*

54. La primera parte de la sesión de evaluación será de dos horas y media. Por lo tanto, usted y el director o responsable de la IE deben recomendar a los estudiantes que vayan al baño y que tomen o coman algo antes de entrar al aula. Recuérdele que, durante el descanso corto, los estudiantes no podrán salir del aula. Usted también podrá sugerir que haya libros disponibles, que no sean de Matemática ni de Ciencias en caso de que terminen su Prueba o cuestionario antes del tiempo asignado.

#### *Supervisión*

55. Usted es responsable de la conducción de la sesión de evaluación. Por ello, debe prestar especial atención a los siguientes aspectos:

#### 56. **Asistencia de estudiantes**

- Los códigos que se utilizan para registrar la asistencia a la sesión del Cuadernillo son:
- Los códigos que se utilizan para registrar la asistencia a la sesión del Cuestionario son:

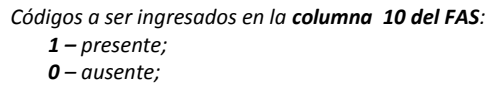

- *2 – parcialmente presente.*
- *Códigos a ser ingresados en la columna 11 del FAS: 1 – presente; 0 – ausente.*
- Los estudiantes no deben ser admitidos en la sesión una vez que se haya comenzado a dar las instrucciones de los cuadernillos y cuestionarios. **Los estudiantes deben estar presentes en el aula de evaluación desde el inicio de las instrucciones para la aplicación del Cuadernillo o del Cuestionario del Estudiante para poder participar en ella**. Esto es muy importante para asegurar la estandarización de los procedimientos de evaluación entre todos los países participantes.
- Los estudiantes no deberán salir del aula, salvo que sea absolutamente necesario.
- Si un estudiante no puede terminar la sesión de evaluación (por ejemplo, se enferma o debe salir por un momento), es necesario que usted recoja sus materiales.

 Si un estudiante salió por más de 10 minutos de la **sesión del Cuadernillo**, permítale el ingreso al aula y registre al estudiante como "parcialmente presente" ingresando el código 2 en la columna 10 del *Formulario de Asistencia a la Sesión (FAS)*.

#### 57. **Apoyo**

- Asegúrese de que todos los estudiantes comprendan cómo registrar sus respuestas.
- Usted **NO** podrá ayudar a los estudiantes con ningún ítem del Cuadernillo. Sin embargo, usted podrá responder preguntas sobre los ítems del Cuestionario del Estudiante. Para ello, estudie el Cuestionario del Estudiante con notas para el Aplicador que se le ha entregado.
- Describa en la carátula del cuadernillo o cuestionario cualquier circunstancia irregular sobre los materiales de evaluación del estudiante, como, por ejemplo, páginas faltantes o defectuosas. Esta información debe ser recogida y registrada en el *Formulario de Registro de la Sesión (FRS)*. Sin embargo, esto debió haberse detectado al momento de revisar la caja de instrumentos (al finalizar la capacitación de los Aplicadores), para que el Coordinador de Sede pueda reemplazar cualquier instrumento defectuoso.
- Si un estudiante termina antes su Prueba, hay que pedirle que revise su trabajo en el tiempo restante. **Los Cuadernillos y los Cuestionarios del Estudiante deben ser recogidos SOLO al finalizar el tiempo estipulado**.

## 58. **Observadores**

- Únicamente están permitidos de observar la sesión de evaluación el Aplicador, el Coordinador de Sede, el Monitor de Calidad PISA (PQM) y los representantes de la UMC debidamente acreditados.
- Para asegurar la estandarización de los procedimientos de evaluación y la seguridad de los ítems de evaluación, **no se permitirá fotocopiar los cuadernillos ni fotografiar o filmar las sesiones**.

## *DURANTE LA SESIÓN DE EVALUACIÓN*

## **6. Dirija la sesión de evaluación utilizando el** *Guión del Aplicador* **y registre la asistencia de los estudiantes en el** *Formulario de Asistencia a la Sesión* **(FAS)**

- 59. El Anexo 5 incluye el *Guión del Aplicador*, que contiene las instrucciones que usted dará oralmente durante la sesión de evaluación. En los **recuadros sombreados** está lo que el Aplicador debe decir a los estudiantes. Debe ser leído tal cual aparece ahí. El texto no sombreado comprende instrucciones para que usted siga.
- 60. Luego registre la asistencia de los estudiantes en la columna 10 del *FAS* (ver Anexo 2, pág. 23).

## **7. Complete el** *Formulario de Registro de la Sesión* **(FRS).**

61.Por favor, complete el FRS (anexo 3) durante e inmediatamente después de la sesión de evaluación. Responda todas las preguntas.

## **8. Asegúrese de recoger y resguardar todos los instrumentos aplicados.**

62.Una vez que ha finalizado el tiempo para la aplicación del Cuadernillo PISA y del Cuestionario del Estudiante (3 horas 15 min), deberá recoger y guardar todos los instrumentos en su mochila, de manera que evite que terceras personas puedan sustraerlos. Además, asegúrese de que todos los formularios (*FRE*, *FAS* y *FRS*) estén completos y la información registrada en ellos sean coherente entre sí.

## **9. Determine si se llevará a cabo un día más de aplicación para los estudiantes que NO estuvieron presentes.**

- 63.PISA requiere una alta participación de los estudiantes seleccionados en las IE donde se realizará la evaluación. Por eso, si al concluir la aplicación, usted encuentra que cierto número de estudiantes estuvieron ausentes, entonces será necesario llevar a cabo un día más de aplicación (por lo general, al día siguiente) para aquellos estudiantes que debieron rendir la Prueba, pero estuvieron ausentes.
- 64.Siga los siguientes pasos para determinar si se realiza o no un día más de aplicación en la IE que le ha sido asignada:
	- Identifique el número total de estudiantes que aparece en el *FRE*.
	- Excluya a aquellos estudiantes que hayan recibido código de No participante.
	- Si NO hubiera estudiantes con código de No participante, entonces deberá consultar la cuota mínima de estudiantes a evaluar que le indicó su Coordinador de Sede y tomar la decisión en función de ello. Ya no deberá seguir los dos pasos que vienen a continuación.
	- Si hubiera estudiantes con código de No participante, identifique el número total de estudiantes que sí pueden rendir la Prueba en esa IE (equivalente al total de estudiantes en el *FRE* menos los estudiantes que hayan recibido código de No participante).
	- Si del total de estudiantes que sí pueden rendir la Prueba, estuvo presente menos del 90%, entonces será necesario realizar un segundo día de aplicación en esa IE.

## *Ejemplo:*

65. lmagine que el número total de estudiantes a evaluar en una IE es 35 estudiantes, y que 1 de ellos recibe un código de No participante en la columna 12 del *FRE*. Por lo tanto, en esta IE, 34 estudiantes deberían rendir la Prueba PISA.

66. Esto quiere decir que el día de la Prueba PISA deberá evaluar a un mínimo de 31 estudiantes (el 90% de 34 es 30,6, sin embargo deberá considerar el número entero inmediatamente mayor, en este caso, 31). Si hubiera menos de 31 estudiantes, entonces será necesario llevar a cabo un día más de aplicación de la Prueba PISA. En este caso, la aplicación de la Prueba ABL, se realizará recién al tercer día.

- 67. Coordine con las autoridades y profesores de la IE la realización de un día más de aplicación al día siguiente de la primera aplicación, y solicíteles que se aseguren de que todos o la gran mayoría de los estudiantes que estuvieron ausentes asistan a este segundo día de aplicación.
- 68. Informe al Coordinador de Sede acerca de la asistencia de estudiantes alcanzada. Infórmele también las coordinaciones hechas con la IE para realizar una segunda aplicación. Para este día de aplicación, usted deberá utilizar el *FAS* y el *FRS* de contingencia.
- 69. Tanto el *FAS* como el *FRS* tienen un código ID de Sesión. El siguiente cuadro muestra cómo utilizar los formularios, según la sesión que esté aplicando. Para ello se indica cuál es el ID de Sesión de los formularios que deberán usarse en un posible nuevo día de aplicación:

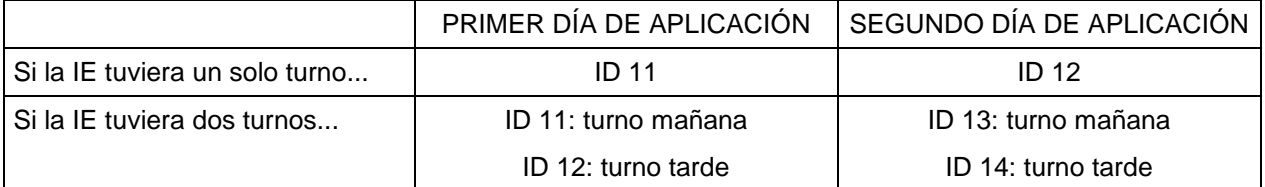

# **Capítulo 3: DESPUÉS DE LA EVALUACIÓN**

70. Este capítulo describe las actividades que debe llevar a cabo durante el período posterior a la evaluación.

## **1. Recoja el Cuestionario de la Institución Educativa.**

71. Inmediatamente después de finalizada la evaluación en el aula, deberá dirigirse donde el director, subdirector o responsable de la IE y solicitarle el Cuestionario de la Institución Educativa debidamente llenado. En caso no lo haya terminado de responder, le permitirá un tiempo prudencial para que lo concluya y finalmente lo recogerá.

## **2. Organice los materiales de evaluación para su devolución al Coordinador de Sede.**

- 72. Antes de organizar los materiales de la(s) sesión(es) realizada(s), asegúrese de contar con los formularios llenos: FRE, FAS y FRS.
- 73. Luego cuente y verifique que exista correspondencia entre los materiales y los datos registrados en el FAS y en el FRS. Usted deberá controlar que:
	- la cantidad total de cuadernillos/cuestionarios coincida con la cantidad de instrumentos indicados en el acápite **4** del FRS ("Cantidad de instrumentos utilizados en esta sesión"); y
	- la cantidad de cuadernillos/cuestionarios **repartidos entre los estudiantes asistentes** coincida con la cantidad de estudiantes registrados en el FAS como asistentes a la sesión.
- 74. En la caja de cada Institución Educativa los materiales deben agruparse de la siguiente manera:

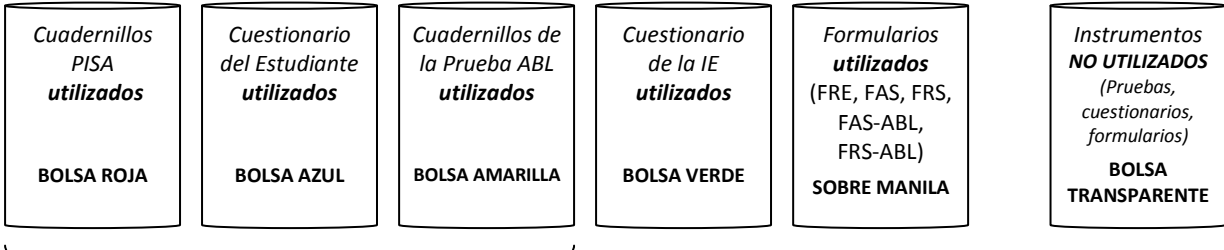

Según el orden del FRE

Recuerde que luego del segundo día de aplicación deberá dejar en la IE todos los útiles no utilizados (lápices, borradores, tajadores, reglas).

## **3. Retorne los materiales de evaluación al Coordinador de Sede.**

75. Una vez ordenados y revisados todos los instrumentos, deberá trasladarse a la Sede y entregarlos al Coordinador de Sede. El Coordinador de Sede verificará con usted que se encuentren todos los instrumentos (aplicados y no aplicados) que le fueran entregados antes de la aplicación. Para ello utilizará la *Lista de Verificación de Materiales* (Anexo 1), la que usted deberá haber llenado completamente.

*Su participación es de suma importancia para la aplicación de la Prueba PISA 2012.*

#### *La UMC y el equipo internacional del proyecto aprecian su dedicación y esfuerzo.*

*¡Gracias!*

#### **PISA 2012 LISTA DE VERIFICACIÓN DE MATERIALES**

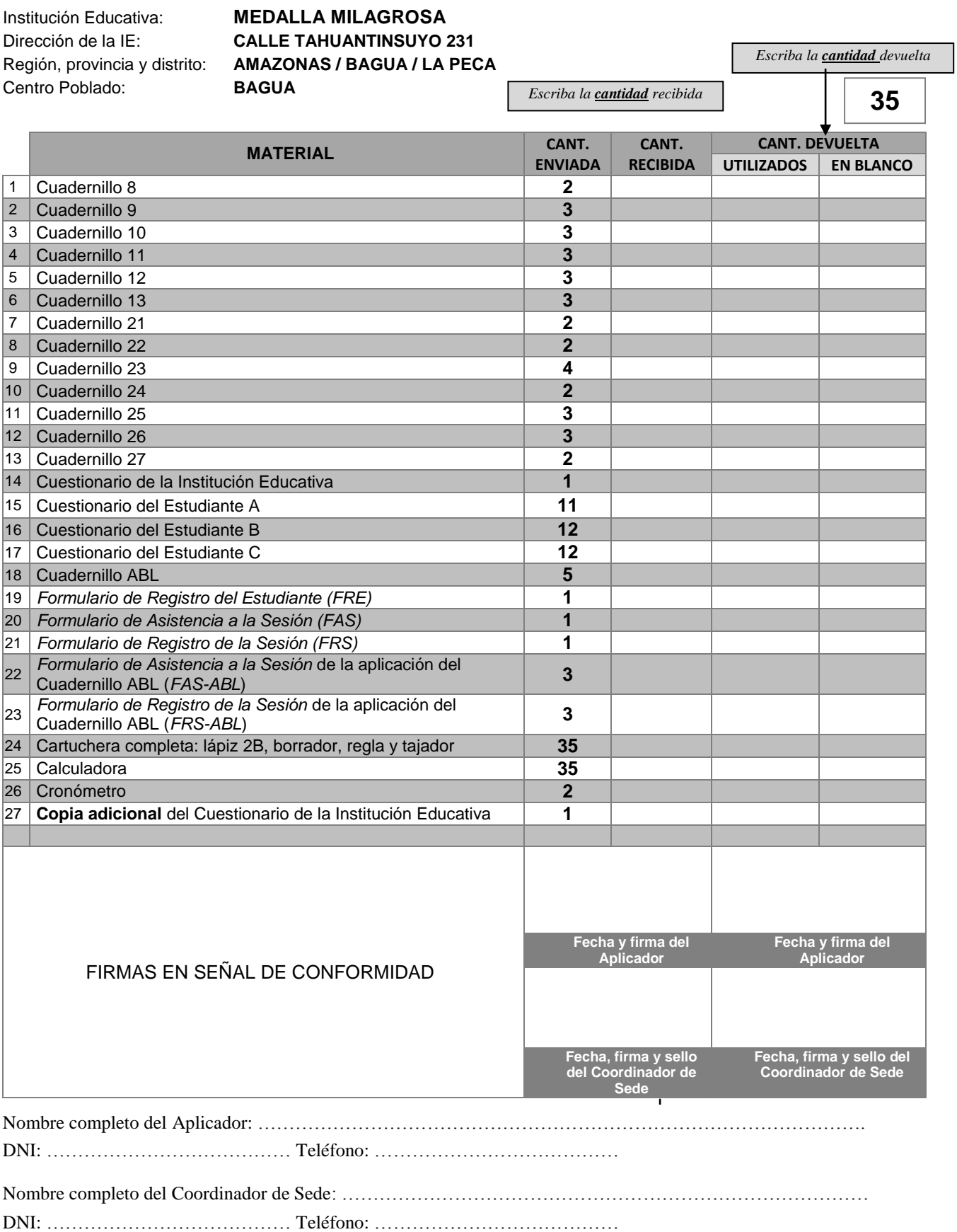

#### **Anexo 2: Prueba PISA 2012** *–* **Ejemplo de** *Formulario de Asistencia a la Sesión (FAS)*

## **PRUEBA PISA 2012**

## **FORMULARIO DE ASISTENCIA A LA SESIÓN – FAS**

ID de la sesión: **11**

Director o Responsable de la IE: *Julio Céspedes* 

Aplicador**:** *Paulina Torres*

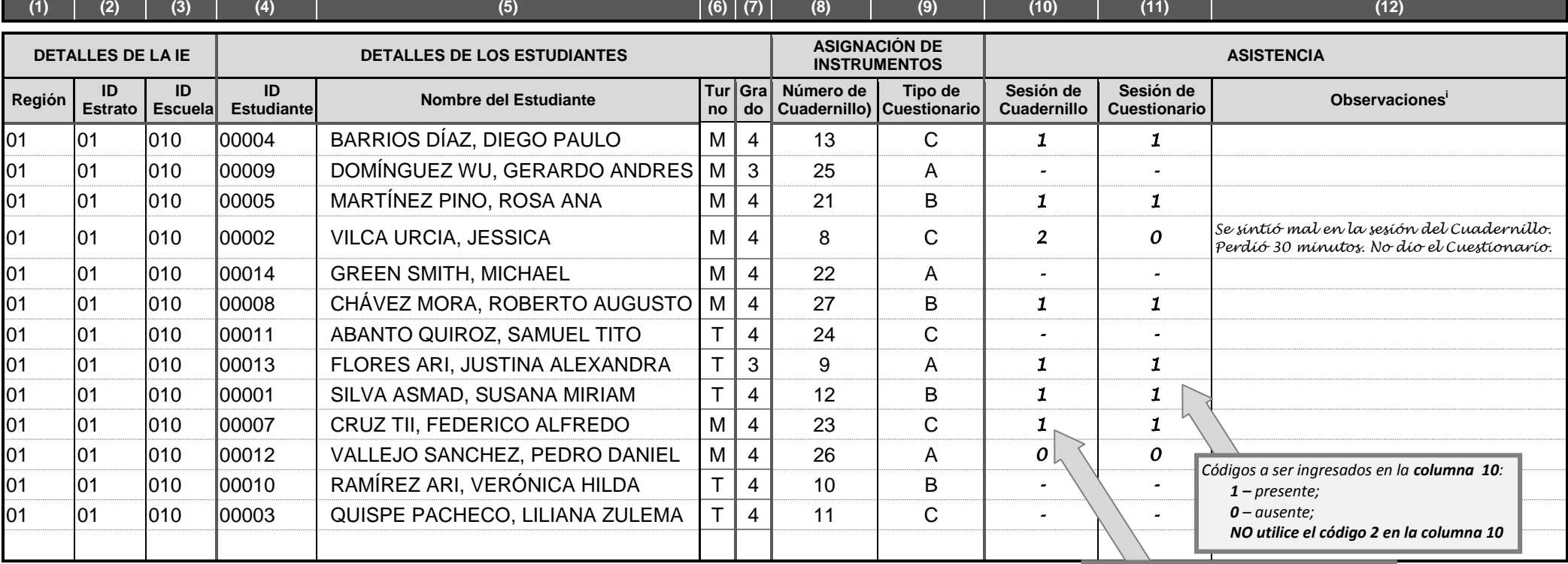

i Comentarios a insertar en la columna 11:

Si el alumno estuvo parcialmente presente (código 2) a lo largo de las 2 horas de la sesión de Cuadernillo PISA, registre la cantidad de tiempo que estuvo ausente.<br>Si el alumno estuvo presente o parcialmente presente en la

Si el alumno estuvo presente o parcialmente presente en la sesión del Cuadernillo PISA (códigos 1 ó 2), pero estuvo ausente en la sesión del Cuestionario, anótelo.

Si el alumno estuvo presente o parcialmente presente en la sesión del Cuadernillo PISA (códigos 1 ó 2), pero se retiró dejando el cuadernillo en blanco, anótelo.

Códigos a ser ingresados en la columna 9: 1 – presente; 0 – ausente; 2 – parcialmente presente (ausente por más de 10 minutos) Códigos a ser ingresados en la columna 11: 1 – presente; 0 – ausente;  *No utilice el código 2 en la columna 11*

> *A ser completado por el Aplicador (de la columna 9 a la 11)*

*Códigos a ser ingresados en la columna 9:* 

*1 – presente;* 

*0 – ausente;* 

*2 – parcialmente presente*

## **PRUEBA PISA 2012**

## **FORMULARIO DE REGISTRO DE LA SESIÓN – FRS**

#### **INSTITUCIÓN EDUCATIVA: MEDALLA MILAGROSA**

**AMAZONAS/ BAGUA/ LA PECA**

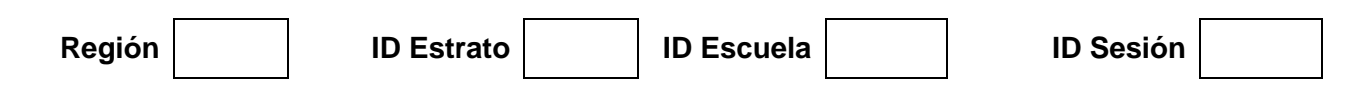

*\_\_\_\_\_\_\_\_\_\_\_\_\_\_\_\_\_\_\_\_\_\_\_\_\_\_\_\_\_\_\_\_\_\_\_\_\_\_ \_\_\_\_\_\_\_\_\_\_\_\_\_\_\_\_\_\_\_\_\_\_\_\_\_\_\_\_\_\_\_\_\_\_\_\_\_\_\_\_*

**1. Fecha de la sesión** *(día y mes de la sesión en formato de cuatro dígitos; por ejemplo, 23/08 en el caso del 23 de agosto)*

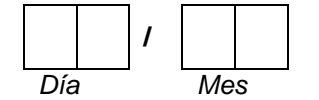

#### **2. Aplicador de la Prueba**

*Nombre (s) \_\_\_\_ Apellidos*

**3. Tiempos de la sesión** 

*(Escriba los tiempos en formato de 24 horas. Por ejemplo, 13:05 para la 1:05 de la tarde)*.

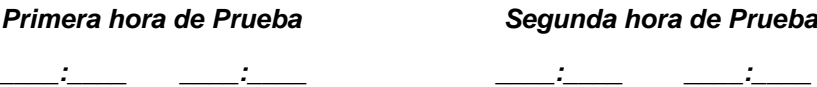

*Comienzo Fin Comienzo Fin*

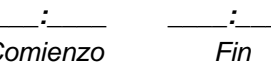

#### **4. Cantidad de instrumentos utilizados**

*(Por favor, anote la cantidad de Cuadernillos y Cuestionarios del Estudiante en su poder: en total, repartidos y no utilizados. Escriba 'N/A' si no aplicó algún instrumento en particular en esta ocasión. No incluya los cuadernillos sobrantes utilizados para reemplazar a aquellos defectuosos).*

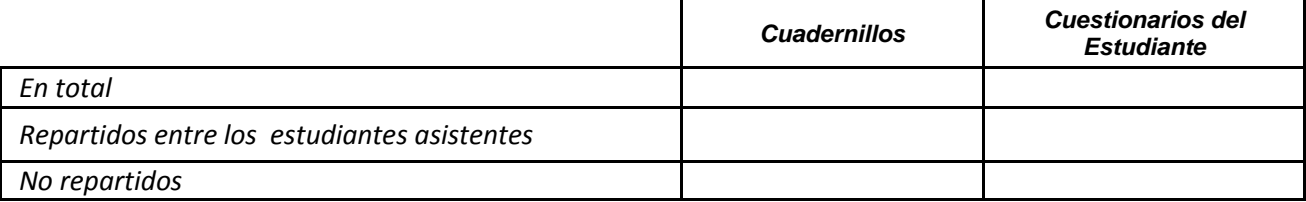

#### **5. ¿Ha notado que algún estudiante no haya contestado ninguno de los ítems del Cuadernillo?**

*(En caso negativo, por favor, anote "cero" en la columna de cantidad de estudiantes. En caso afirmativo, por favor, escriba la cantidad de estudiantes y anote el ID del estudiante y cualquier otro comentario relevante en el espacio a continuación).*

*Cantidad de estudiantes*

*\_\_\_\_\_\_\_\_\_*

#### **6. ¿Existieron problemas con los Cuadernillos PISA?**

*(Por ejemplo, mala impresión, páginas faltantes, cortes, mala compaginación, problemas con los gráficos y/o errores de tipeo. En caso afirmativo, anote, si fuera necesario, el ID del estudiante, el número del cuadernillo y el número de ítem, y describa el problema).*

#### **7. ¿Existieron problemas con los Cuestionarios del Estudiante?**

*(Por ejemplo, mala impresión, páginas faltantes, cortes, mala compaginación, problemas con la diagramación y/o errores de tipeo; o el estudiante no comprendía algunas preguntas. En caso afirmativo, por favor, anote, si fuera necesario, el ID del estudiante y el número de ítem, y describa el problema).*

#### **8. ¿Existieron problemas en cuanto a las condiciones bajo las que se realizó la evaluación?**

*(Por ejemplo, cuestiones considerables de disciplina, mucho ruido que interrumpía la concentración, aula demasiado pequeña, etc. En caso afirmativo, por favor, descríbalos).*

## **PRUEBA PISA 2012**

## **FORMULARIO DE REGISTRO DEL ESTUDIANTE – FRE**

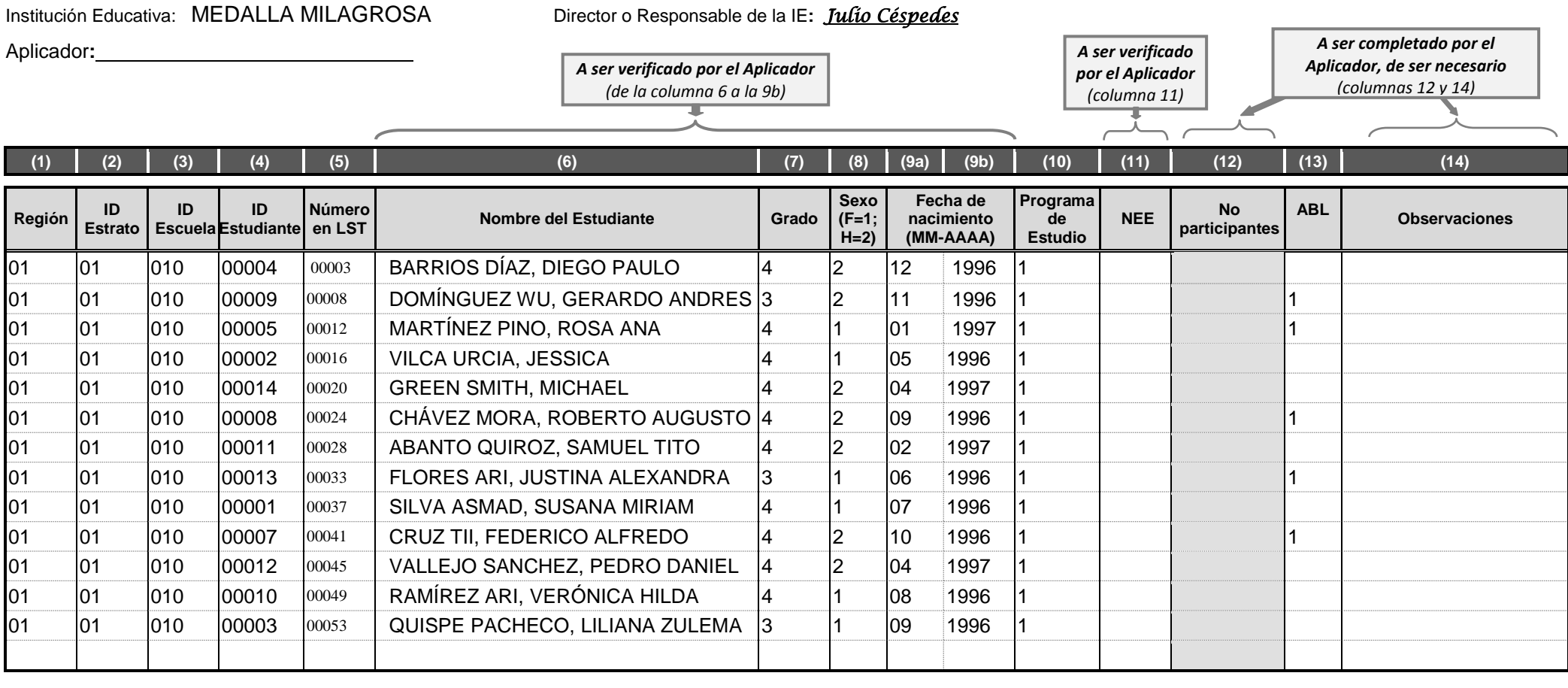

El director(a) de la I.E.: de la I.E. de la I.E. de la aplicación de la Prueba PISA 2012, así como de la entrega a los estudiantes evaluados de una cartuchera que contiene: una calculadora, un lápiz, un borrador, una regla y un tajador.

Sello y firma del director (a) de la IE

# **Guión del Aplicador**

## **A. Distribución del material para la Prueba**

- 76. **PERMITA** que los estudiantes ingresen al aula y ubíquelos **según el orden en que aparecen en el FRE**.
- 77. **SOLICITE** a los estudiantes que guarden todo y que no tengan nada sobre sus sitios.
- 78. **ENTREGUE** una calculadora, una cartuchera con materiales y un Cuadernillo a cada estudiante, asegurándose de que el nombre del estudiante que figure en la carátula de cada cuadernillo corresponda con el nombre de cada uno de ellos.
- 79. Tiene que leer **PALABRA POR PALABRA** los párrafos sombreados del siguiente guión.

## **B. Presentación de PISA**

- 80. **PRESÉNTESE** ante los estudiantes.
- 81. **DIGA :**
- 82. **Ustedes están aquí para participar en una Prueba internacional llamada "Programa Internacional de Evaluación de Estudiantes", o "PISA", por sus siglas en inglés. Con esta Prueba, quisiéramos averiguar cuál es el nivel que tienen en Comprensión lectora, Matemática y Ciencias los alumnos de su edad en todo el mundo. Tomaremos esta Prueba a alrededor de 6 000 estudiantes de varias escuelas representando al Perú. Más de 60 países en el mundo participarán en la Prueba PISA.**
- 83. **Esta es una Prueba importante porque dará a conocer qué han aprendido y qué es para ustedes la escuela. Sus respuestas serán de ayuda para elaborar las futuras políticas educativas del Perú; por lo tanto, les pedimos que hagan su mejor esfuerzo.**
- 84. **DIGA:**
- 85. **Ahora, por favor, si tuvieran teléfono celular u otros aparatos electrónicos, apáguenlos, excepto las calculadoras que les he entregado.**
- 86. **ESPERE** el tiempo adecuado para que lo hagan.
- 87. **DIGA :**
- 88. **Ahora, todos deben tener sobre sus sitios el Cuadernillo, la calculadora y la cartuchera que les he entregado con el material necesario. NO debe haber NADA más que eso. Si necesitan algún otro material durante la Prueba, levanten la mano y yo me acercaré a sus sitios.**
- 89. **A partir de este momento, NO permita** el ingreso de ningún estudiante más en el salón.

## **C. Comienzo de la sesión del Cuadernillo**

- 90. **ESCRIBA** la fecha en la pizarra.
- 91. **DIGA :**
- 92. **Esta es la fecha de hoy. Por favor, escríbanla en el espacio correspondiente en la carátula del cuadernillo, tal y como está escrita en la pizarra.**
- 93. **ESPERE** que los estudiantes hayan escrito la fecha en sus cuadernillos.
- 94. **DIGA:**
- 95. **Para asegurarnos de que los estudiantes del resto del mundo reciban exactamente las mismas instrucciones, se las voy a leer.**
- 96. **Algunas preguntas de esta Prueba les parecerán fáciles, mientras que otras les resultarán un tanto difíciles. Respondan la mayor cantidad de preguntas que puedan.**
- 97. **Si desean, pueden utilizar su calculadora en todo momento. Por favor, abran sus cuadernillos y busquen la página 3, titulada "Instrucciones Generales".**

98. **En silencio, lean estas instrucciones mientras yo las leo en voz alta.**

- 99. **LAS INSTRUCCIONES GENERALES** y los ejemplos se encuentran en las siguientes páginas de este Manual. Son copia exacta de cómo aparecen en los Cuadernillos. Es importante que todos los estudiantes comprendan bien cada ejemplo.
- 100. **LEA DESPACIO** y en voz alta las instrucciones y los ejemplos a los estudiantes. Lea en voz alta TODO el texto, salvo:
	- El cuadro de los corredores más rápidos, que aparece en la primera página y en el ejemplo 3; y
	- Las alternativas de respuesta de los ejemplos 1 y 2.
- 101. **LUEGO** de leer las instrucciones y los ejemplos, aclare las dudas que los estudiantes puedan tener sobre cómo escribir las respuestas, haciendo referencia a los ejemplos que acaba de leer.

# **INSTRUCCIONES GENERALES**

En este cuadernillo, encontrarás preguntas de Matemática, Comprensión lectora o Ciencias, o una combinación de estas.

Lee cada pregunta con cuidado y responde tan bien como puedas.

No comiences a trabajar las preguntas de la prueba hasta que se te indique.

Primero resolverás un ejercicio de práctica para que conozcas qué tipo de preguntas hay en esta prueba. Las preguntas en este ejercicio de práctica se han hecho a partir de la siguiente información de "El corredor más rápido".

El siguiente cuadro presenta los tiempos registrados, en minutos y segundos, por los corredores de las carreras de 100 m, 200 m, 400 m y 800 m que consiguieron la medalla de oro en los Juegos Olímpicos del 2008.

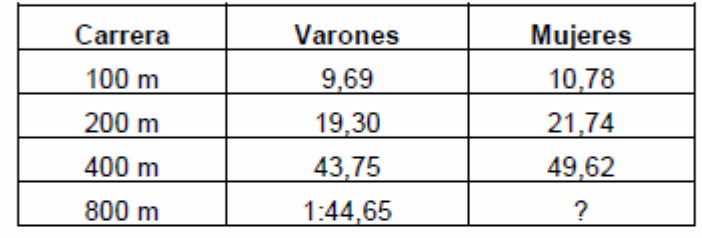

*NO LEER*

Algunas de las preguntas estarán seguidas de cuatro o más posibles respuestas. Cada respuesta tiene una letra a su costado. Para estas preguntas, encierra en un círculo la letra que esté al costado de la respuesta que consideres correcta. Esto se muestra en el ejemplo 1.

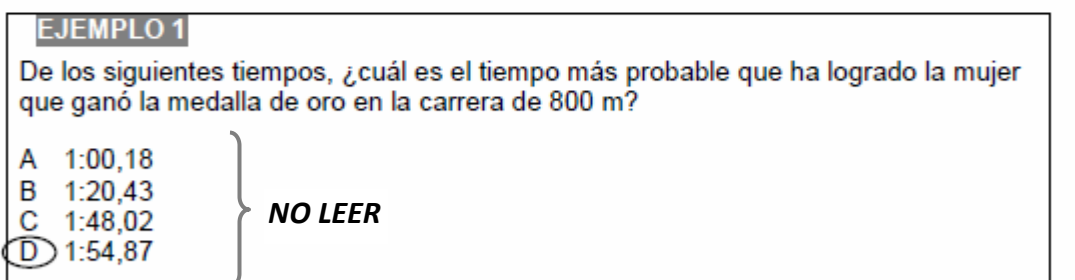

La letra D se ha encerrado en un círculo debido a que el tiempo logrado por las mujeres en la carrera de 800 m será probablemente mayor que el tiempo registrado por los varones, y la diferencia es probable que sea mayor que 6 segundos debido a que ya hay esa diferencia en los 400 m.

Si no estás seguro acerca de la respuesta de una pregunta, encierra en un círculo la respuesta que creas que es mejor y continúa con la siguiente pregunta.

Si decides cambiar la respuesta de una pregunta, puedes borrar tu respuesta O PUEDES colocar una "X" sobre tu primera opción y luego encerrar en un círculo la respuesta correcta, como se muestra en el ejemplo 2, de manera que quede claro cuál es tu respuesta.

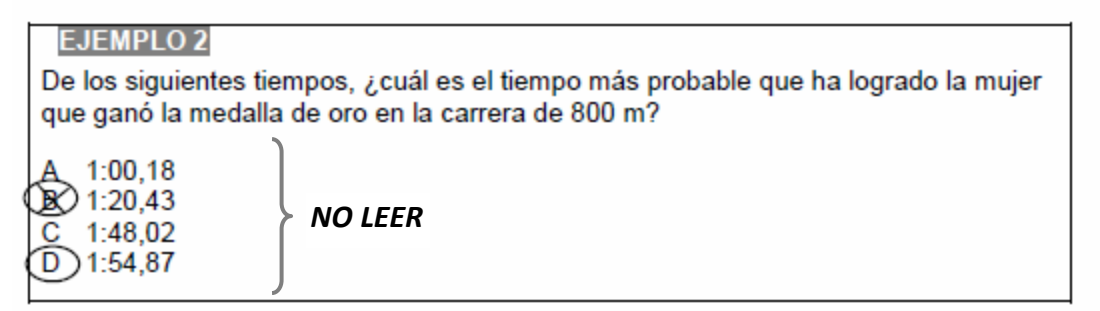

Como puedes ver, primero marcaron la respuesta B y luego la cambiaron a D.

Algunas de las preguntas te piden que des varias respuestas, encerrando en un círculo una respuesta en cada fila, como muestra el ejemplo 3.

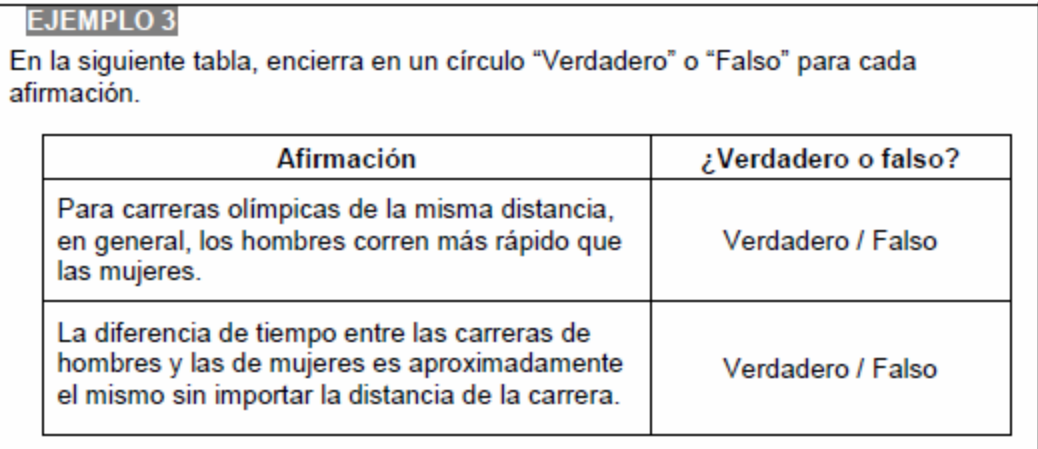

*NO LEER*

La respuesta completa debería verse como la que presentamos a continuación. Observa que debe haber una respuesta encerrada en un círculo en CADA fila.

![](_page_29_Picture_55.jpeg)

En otras preguntas, se te pedirá escribir respuestas cortas en el espacio en blanco en tu cuadernillo. Para estas preguntas, es posible que tengas que mostrar tus cálculos, usando palabras, dibujos o números en tus respuestas. El ejemplo 4 muestra una pregunta que requiere este tipo de respuesta corta.

# **EJEMPLO 4** Calcula el tiempo registrado por un corredor varón que consiguió la medalla de oro en los 800 m, expresado en segundos. Muestra tu procedimiento.

Para responder esta pregunta correctamente, deberías escribir algo parecido a lo siguiente:

 $1:44.65 = 60$  segundos + 44.65 segundos = 104.65 segundos

Algunas preguntas te piden que expliques o sustentes tu respuesta. Hay muchas formas de responder correctamente estas preguntas. Serás calificado dependiendo de la manera en que demuestres tu comprensión del tema, y por la forma que demuestres tu razonamiento. El ejemplo 5 muestra una pregunta que requiere este tipo de respuesta.

![](_page_30_Picture_82.jpeg)

![](_page_30_Picture_83.jpeg)

Da dos motivos por los que creas que los tiempos registrados se están reduciendo a través de los años.

Debes escribir tu respuesta en las líneas en blanco. La cantidad de líneas en blanco te muestra aproximadamente cuánto deberías escribir.

A CADA UNA de estas respuestas se les asignaría un puntaje completo.

- · Las personas son más sanas que antes, y los métodos de entrenamiento son más científicos.
- . Hay zapatos y vestimenta hecha especialmente para mejorar la performance. Las personas ahora, en promedio, son generalmente más altas y tienen piernas más largas que las personas de hace 100 años.
- · Las pistas de carrera han mejorado con los años. Ahora hay institutos especializados en deportes que entrenan a los atletas.

**EJEMPLO5** 

Observa que todas estas respuestas, aunque diferentes, incluyen una explicación que muestra una comprensión de la pregunta Y ADEMÁS ofrece dos razones para la respuesta.

En algunas preguntas de Matemática hay un espacio para tu respuesta y también una línea para tu respuesta. Por favor, usa el espacio para mostrar tu procedimiento.

Algunas preguntas de Matemática se refieren a una moneda ficticia llamada "zeds". Esta es la moneda que se usa en el país ficticio llamado "Zedlandia".

En el reverso de la carátula de este cuadernillo aparece un formulario que puedes usar para resolver las preguntas de Matemática.

> Por favor DETENTE aquí. NO VOLTEES ESTA PÁGINA HASTA QUE SE TE INDIQUE.

## **D. Primera hora de la sesión de Cuadernillo**

- 102. **DIGA :**
- 103. **Disponen de 2 horas para responder a las preguntas del Cuadernillo. Tendrán un pequeño descanso luego de la primera hora de Prueba. Ahora, pasen a la página siguiente. Utilicen bien su tiempo y respondan la mayor cantidad de preguntas posibles. Pueden comenzar.**
- 104. **ANOTE** la hora de inicio de la Prueba en el Formulario de Registro de la Sesión (FRS)**.**
- 105. **UTILICE** su cronómetro para tomar el tiempo de la primera parte de la sesión del Cuadernillo PISA.
- 106. **MONITOREE** el trabajo de los estudiantes.
- 107. **REGISTRE** la asistencia a la Prueba en la columna 10 del Formulario de Asistencia a la Sesión (FAS).
- 108.  $\rightarrow$  Escriba 1 si el estudiante está presente.
- 109.  $\rightarrow$  Escriba **0** si el estudiante está ausente.
- 110.  $\rightarrow$  Actualice el código y escriba 2 si el estudiante que estaba presente al inicio de la Prueba (y que, por ende, tenía código **1**) se retira de la Prueba **por más de 10 minutos en total**. Entonces este estudiante será considerado como "**parcialmente presente**".
- 111. **ANOTE** la hora en el Formulario de Registro de la Sesión (FRS) una vez transcurridos 60 minutos.

## **E. Pequeño descanso/receso corto**

- 112. **DIGA :**
- 113. **Por favor, dejen de escribir. Coloquen su Cuadernillo abierto en la página sobre la que están trabajando y denle vuelta. Ahora, vamos a tener un pequeño descanso de 5 minutos. Pueden levantarse y estirarse si lo desean, pero permanezcan tranquilos y no hablen de la Prueba entre ustedes.**
- 114. Este pequeño descanso luego de la primera hora de Prueba no debe durar más de 5 minutos y los estudiantes no pueden salir del aula.

## **F. Segunda hora de la sesión del Cuadernillo**

- 115. **PIDA** a los estudiantes que se sienten y permanezcan en silencio.
- 116. **DIGA :**
- 117. **Tienen los 60 minutos restantes para completar la Prueba. Utilicen su tiempo con cuidado y respondan todo lo que puedan. Si terminan antes, revisen sus respuestas. Por favor, comiencen.**
- 118. **ANOTE** la hora de comienzo de la segunda parte en el Formulario de Registro de la Sesión (FRS)**.**
- 119. **UTILICE** su cronómetro para tomar el tiempo de la segunda parte de la sesión de Cuadernillo.
- 120. **MONITOREE** el trabajo de los estudiantes.
- 121. A medida que transcurra la Prueba, esté atento a los estudiantes que parezcan haber terminado y recuérdeles que revisen su trabajo. Pueden responder a la **Encuesta sobre el uso de la calculadora y el esfuerzo** (en la última página del Cuadernillo) si es que aún no lo han hecho.
- 122. **NO RECOJA** ningún cuadernillo antes de que termine la segunda hora de la sesión de Cuadernillo.
- 123. **REGISTRE** toda "presencia parcial" que se haya producido, en la columna 10 del Formulario de Asistencia a la Sesión (FAS)**.** Si un estudiante se ha ausentado **por más de 10 minutos en total,** se lo considerará como "parcialmente presente" y se le debe asignar, entonces, el código **2** en la columna 10 del FAS.
- 124. **ANOTE** la hora en el Formulario de Registro de la Sesión (FRS) luego de los 60 minutos.

## 125. **DIGA :**

- 126. **Paren de escribir, por favor.**
- 127. **Ahora, pasen a la última página de su cuadernillo; allí se les pide que respondan la "Encuesta sobre el uso de la calculadora y el esfuerzo". Por favor, respondan ahora a estas preguntas si aún no lo han hecho y luego cierren su cuadernillo.**
- 128. **MONITOREE** el trabajo de los estudiantes. No deberían necesitar más de un minuto o dos para responder a estas preguntas. Por favor, tenga en cuenta que la **Encuesta sobre el uso de la calculadora y el esfuerzo** está considerada como un apartado fuera del Cuadernillo.

## **G. Término de la sesión del Cuadernillo**

- 129. **DIGA :**
- 130. **Voy a pasar ahora a recoger los Cuadernillos. Permanezcan sentados hasta que les avise que pueden retirarse.**
- 131. **RECOJA** todos los Cuadernillos.
- 132. **CUENTE** los Cuadernillos para estar seguro de que los haya recogido todos. No deje que ningún estudiante salga del salón hasta que haya terminado de contar los cuadernillos.

## **H. Recreo luego de la aplicación de la Prueba**

- 133. **DIGA :**
- 134. **Ahora, vamos a tener un descanso de 15 minutos antes de empezar a responder un cuestionario. Pueden dejar todo en su sitio durante el recreo.**
- 135. **PERMITA** a los estudiantes salir durante este recreo. Es recomendable que permanezcan en las proximidades del aula donde se lleva a cabo la Prueba para que puedan escuchar cuando se los vuelva a llamar. Para esto, puede solicitar ayuda de otros docentes de la IE.
- 136. **RECOMIÉNDELES** que vayan al baño y que tomen o coman algo durante este recreo.

## **I. Comienzo de la sesión del Cuestionario del Estudiante**

- 137. **PIDA**a los estudiantes que regresen al salón y que tomen asiento.
- 138. **ENTREGUE** el Cuestionario del Estudiante a cada estudiante, guiándose por el nombre del estudiante que figura en la carátula de cada cuestionario.

### 139. **DIGA :**

- 140. **Por favor, completen los datos de la carátula: la fecha del día de hoy (como lo he colocado en la pizarra), su correo electrónico y su dirección.**
- 141. **BRINDE** tiempo suficiente para que los estudiantes completen los datos de la carátula**.**
- 142. **DIGA :**
- 143. **Durante los próximos 35 minutos, ustedes responderán preguntas sobre ustedes mismos, su familia, su colegio, sus temas de interés y sus puntos de vista sobre varios temas relacionados con la Matemática. Por favor, respondan estas preguntas de la mejor manera posible. Sus respuestas no serán vistas por nadie de su escuela y serán confidenciales.**
- 144. **Todos deben tener sobre sus sitios su Cuestionario del Estudiante y un lápiz o lapicero. No abran el Cuestionario hasta que les diga que pueden hacerlo.**
- 145. Si un estudiante que aparece en el FRE llega recién para esta parte de la evaluación, pero no estuvo en la sesión del Cuadernillo, deberá anotar el código **0** en la columna 10 y el código **1** en la columna 11 del FAS. Además, indíquele que tendrá que rendir el Cuadernillo en una sesión posterior.
- 146. **DIGA :**
- 147. **Abran el cuestionario en la página 2, donde encontrarán las instrucciones sobre cómo responder a las preguntas. Por favor, léanlas ahora.**
- 148. **BRINDE** tiempo suficiente para que los estudiantes lean las instrucciones**.**
- 149. **DIGA :**

#### 150. **¿Hay alguna instrucción que no entiendan?**

- 151. **RESPONDA** cualquier pregunta que tengan los estudiantes**.**
- 152. **DIGA :**
- 153. **Ahora, pasen a las preguntas que comienzan en la página 3. Tienen 35 minutos para responder a este cuestionario. Pueden pedirme ayuda si hay algo que no entienden. Por favor, levanten la mano si necesitan ayuda.**
- 154. **Pueden comenzar.**
- 155. **UTILICE** su cronómetro para tomar el tiempo de la sesión del Cuestionario.
- 156. **RESPONDA** a las preguntas de los estudiantes sobre los ítems del cuestionario, con la ayuda de las notas que figuran en el Cuestionario con notas explicativas que se le ha entregado a cada Aplicador. En general, podrá responder a las preguntas de los estudiantes de manera individual, dirigiéndose al sitio del estudiante.
- 157. **REGISTRE** la asistencia de los estudiantes a la sesión del Cuestionario en la columna 11 del Formulario de Asistencia a la Sesión (FAS).
	- 158. Escriba **1** si el estudiante está presente.
	- 159. Escriba **0** si el estudiante está ausente.
	- 160. **NO utilice el código 2 para esta sesión de cuestionario**. Los estudiantes serán considerados como "presentes" con solo haber asistido a esta sesión, aunque sea por un breve período de tiempo.

## **J. Término de la sesión del Cuestionario del Estudiante**

161. **ELIJA** el procedimiento J1 o el J2 descritos a continuación, según el caso.

![](_page_35_Picture_245.jpeg)

- 162. **DIGA :**
- 163. **Ahora voy a pasar a recoger los Cuestionarios y las cartucheras. Pueden quedarse con la calculadora. Mañana cuando terminemos les entregaré sus cartucheras para que se las queden.**
- 164. **RECOJA** los Cuestionarios.
- 165. **CUENTE** los Cuestionarios y todo el material de evaluación para estar seguro de que haya recogido todo.

166. **DIGA :**

- 167. **Muchas gracias a todos por haber participado de esta Prueba.**
- 168. **PERMITA** que los estudiantes se retiren de acuerdo con las normas de la IE.